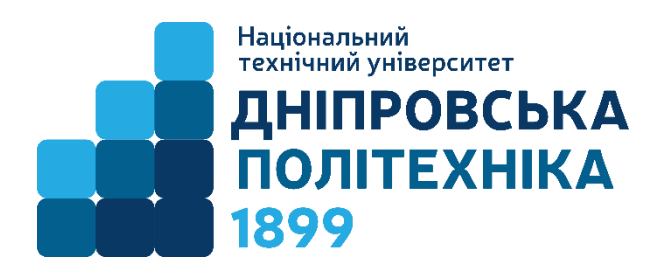

## **Основи програмування програмування у ROBO Pro програмному середовищі Програмні блоки Основи TXT-контролера**

# Основні питання

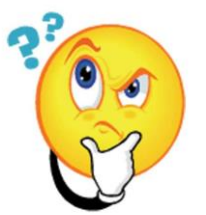

- 1. Створення підпрограми
- 2.Інформаційні канали. Глобальні та локальні змінні. Константи. Оператори
- 3.Команди. Входи і виходи контролера. Розгалуження, очікування.

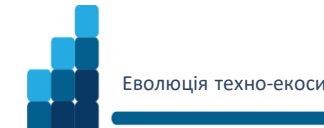

## 1. Створення підпрограми

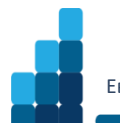

## **Subprogram I/O (Підпрограма)** (Level 2)

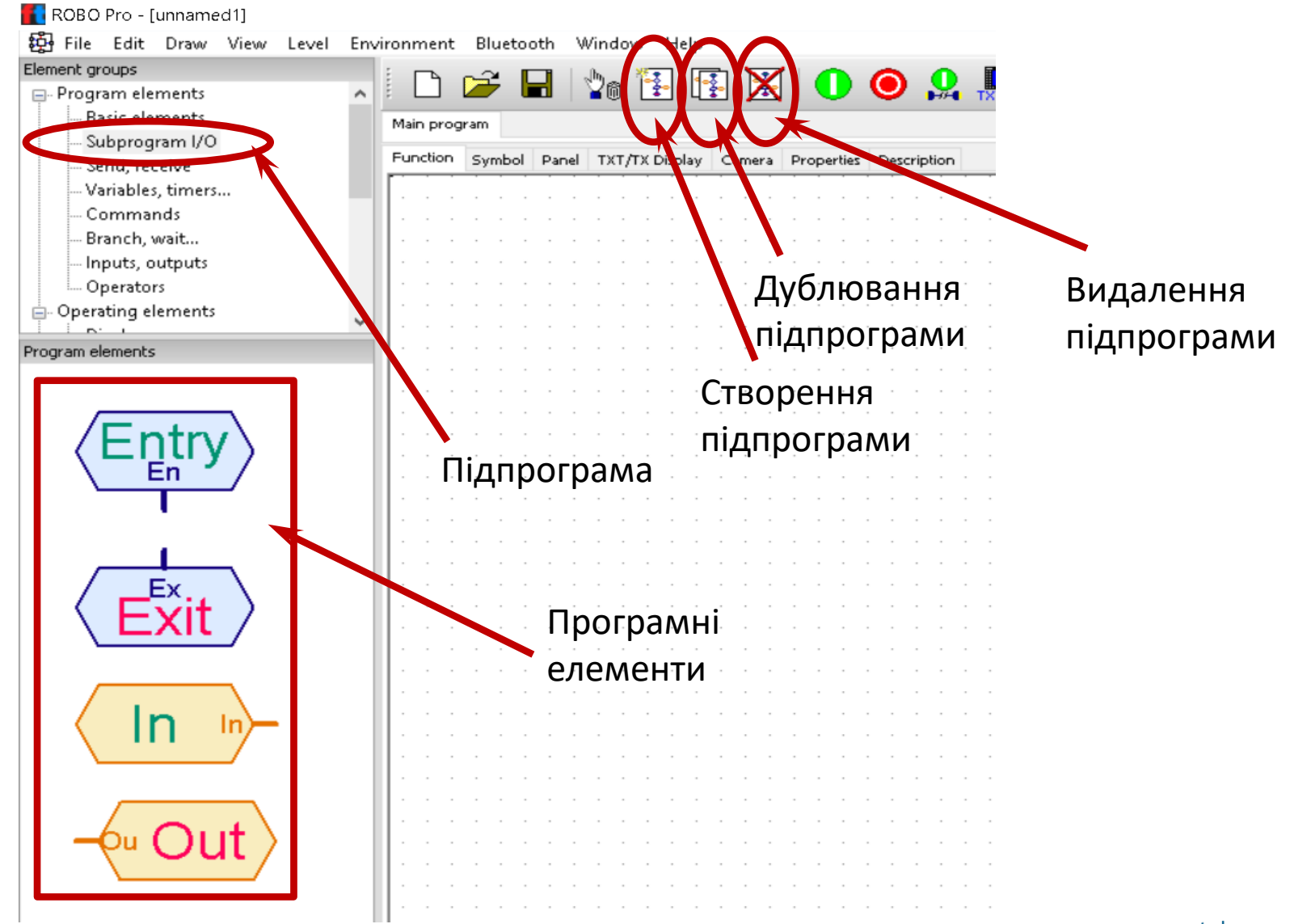

## **Створення підпрограми** (Level 2)

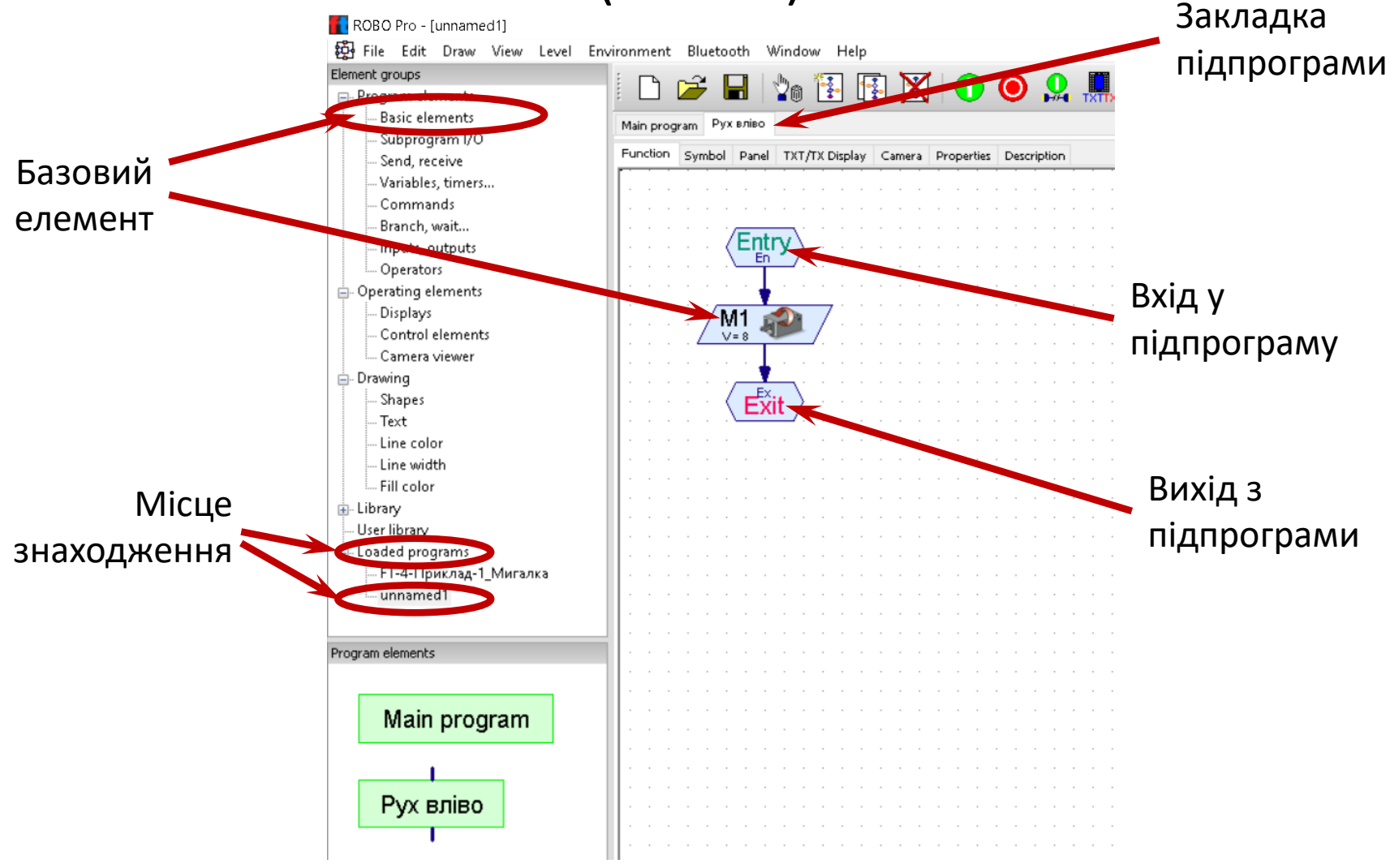

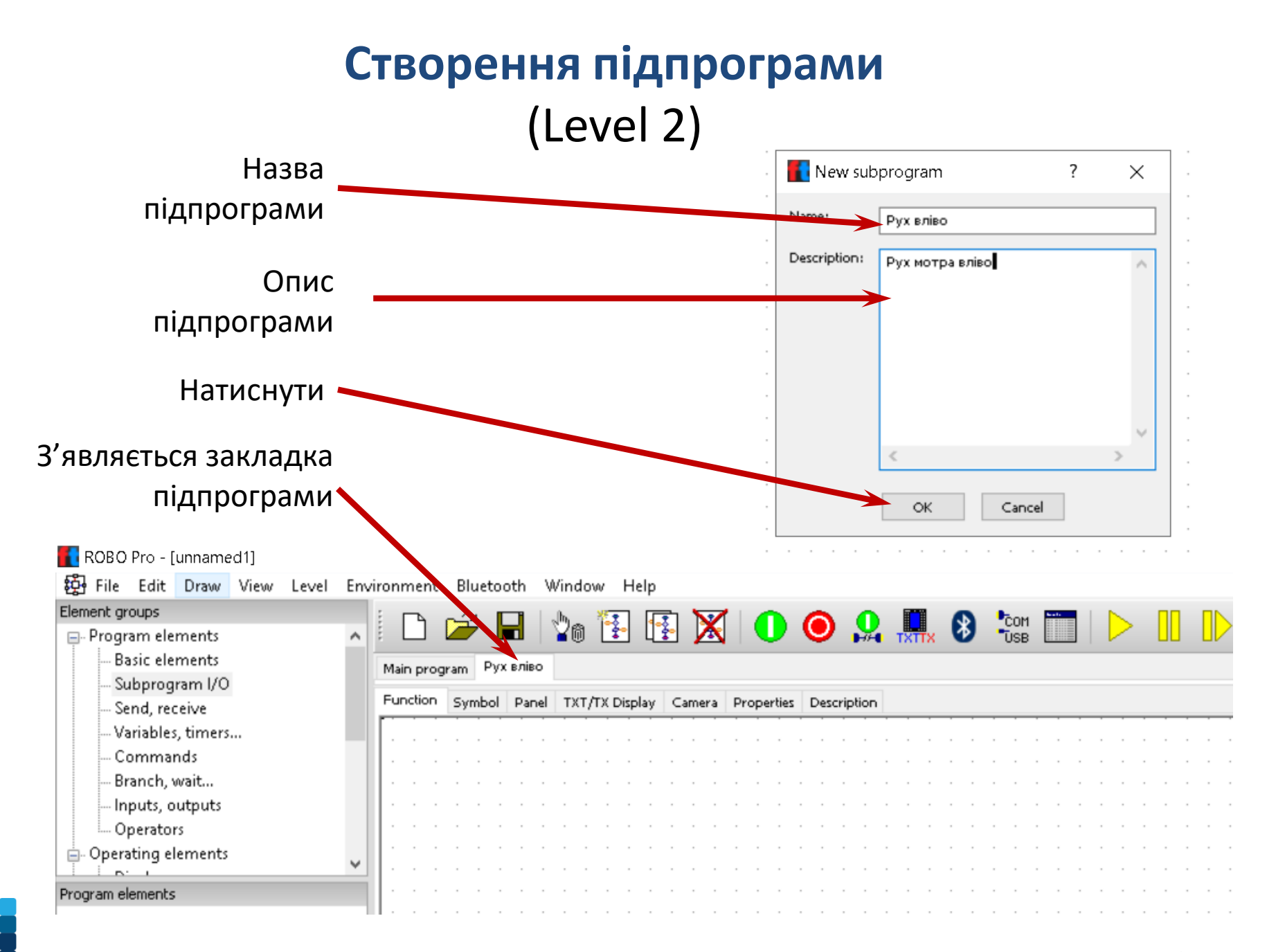

## **Створення підпрограми** (Level 2)

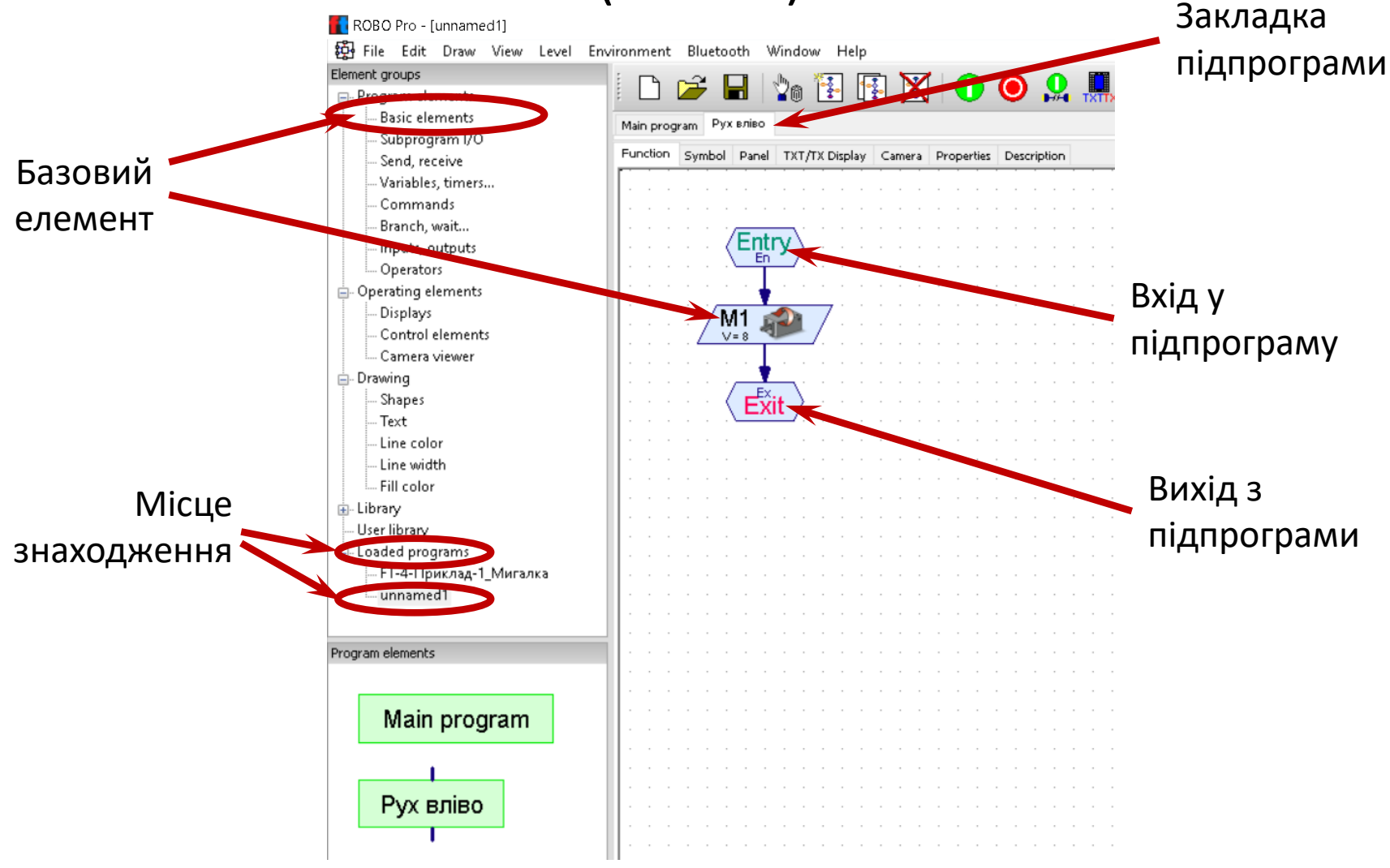

## **Використання підпрограми (Приклад 1)**

Запустити двигун з обертанням проти годинникової стрілки, через 1 секунду змінити напрям обертання і через 1 секунду зупинити двигун.

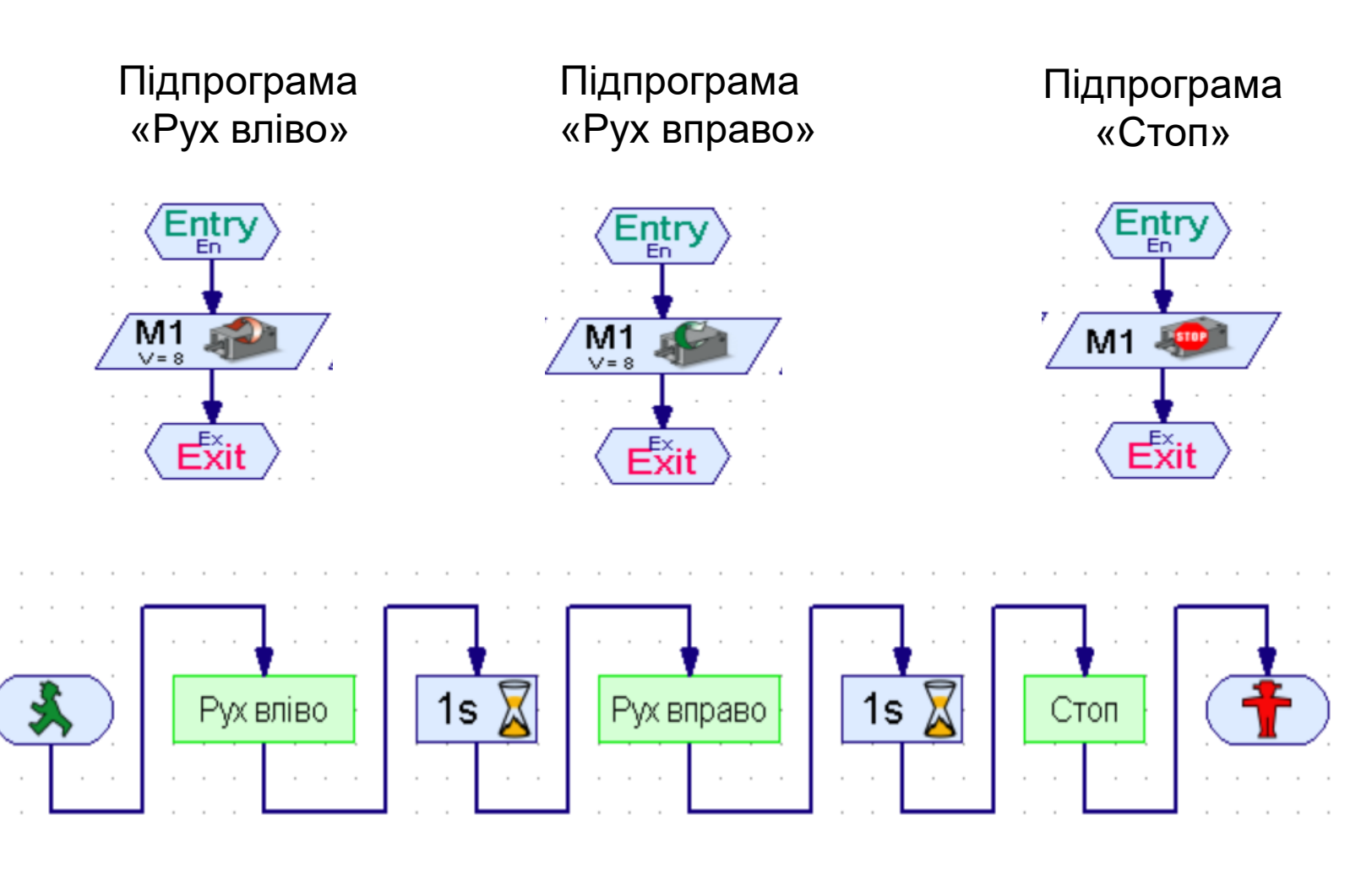

## **Елементи підпрограми Input та Output** (Level 2)

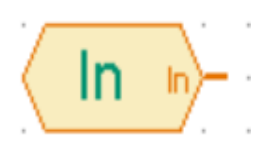

*Інформаційний вхід підпрограми* можливо пов'язати з вхідними елементами (наприклад, перемикачами) основної програми або передати в підпрограму значення змінних.

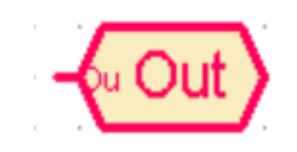

*Інформаційний вихід підпрограми.* За допомогою цього елемента можливо відправляти в основну програму команди і дані.

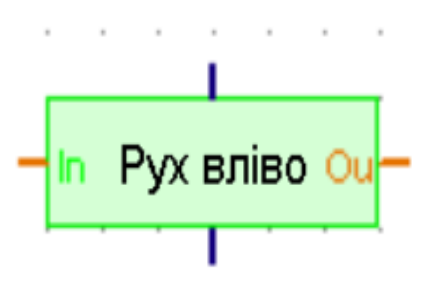

Вигляд підпрограми в основній програмі

## **Використання підпрограми (Приклад 2)**

При замиканні кінцевого вимикача двигун має обертатись вліво. При розмиканні кінцевого вимикача двигун має зупинитись.

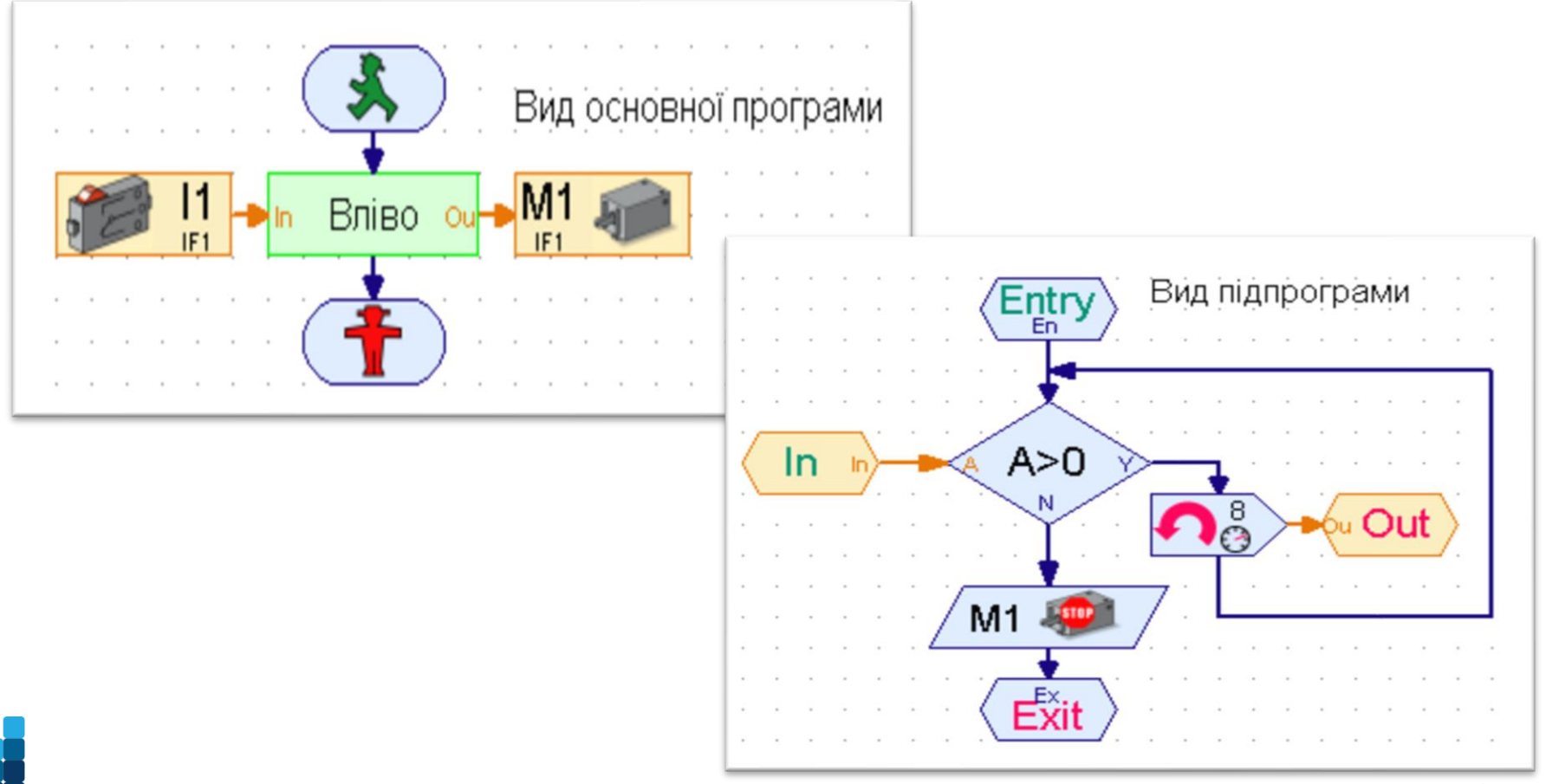

## 2. Команди. Входи і виходи контролера. Розгалуження, очікування.

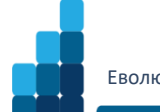

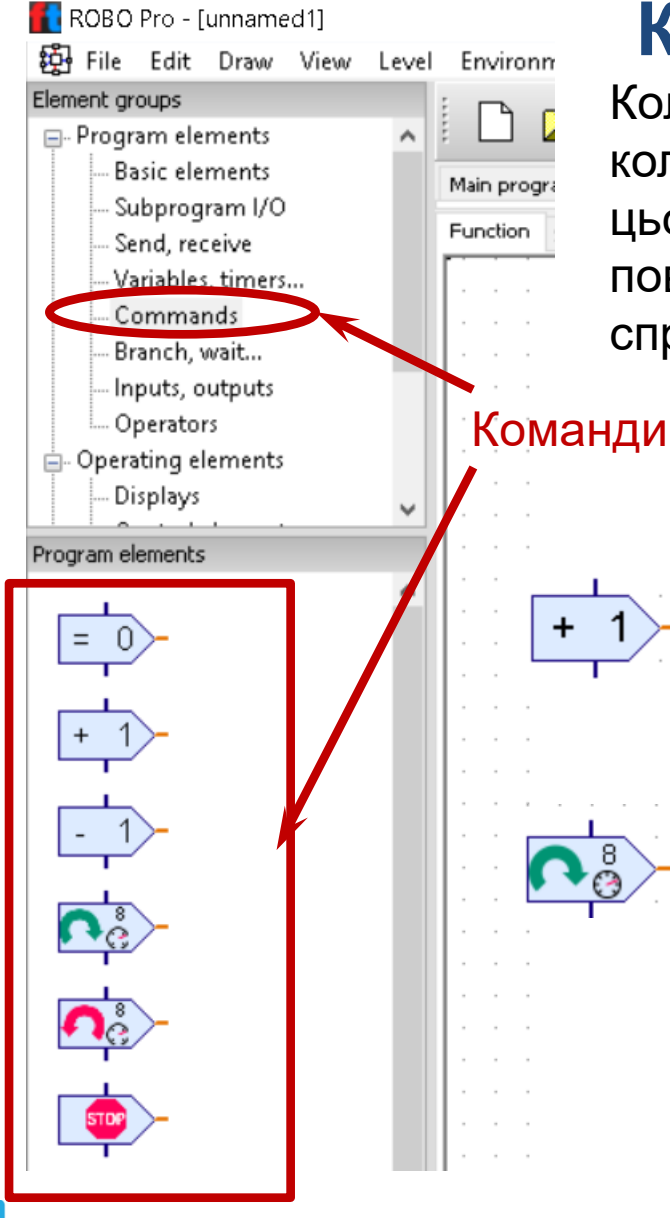

## **Команди**

Коли виконується **командний елемент** (наприклад, коли потік програми приходить до входу (зверху) цього елемента), то він відправляє значення або повідомлення в елемент, підключений до виходу справа.

> **=** присвоює значення приймаючому елементу

**+/-** відправляє змінним або таймерам для збільшення/зменшення їх значення на вказану величину **Вправо/вліво** відправляє на вхід мотору команду на включення і обертання за/проти годинниковою/ї стрілкою/ки

**Стоп** відправляє на вихід мотору команду для зупинки або виключення

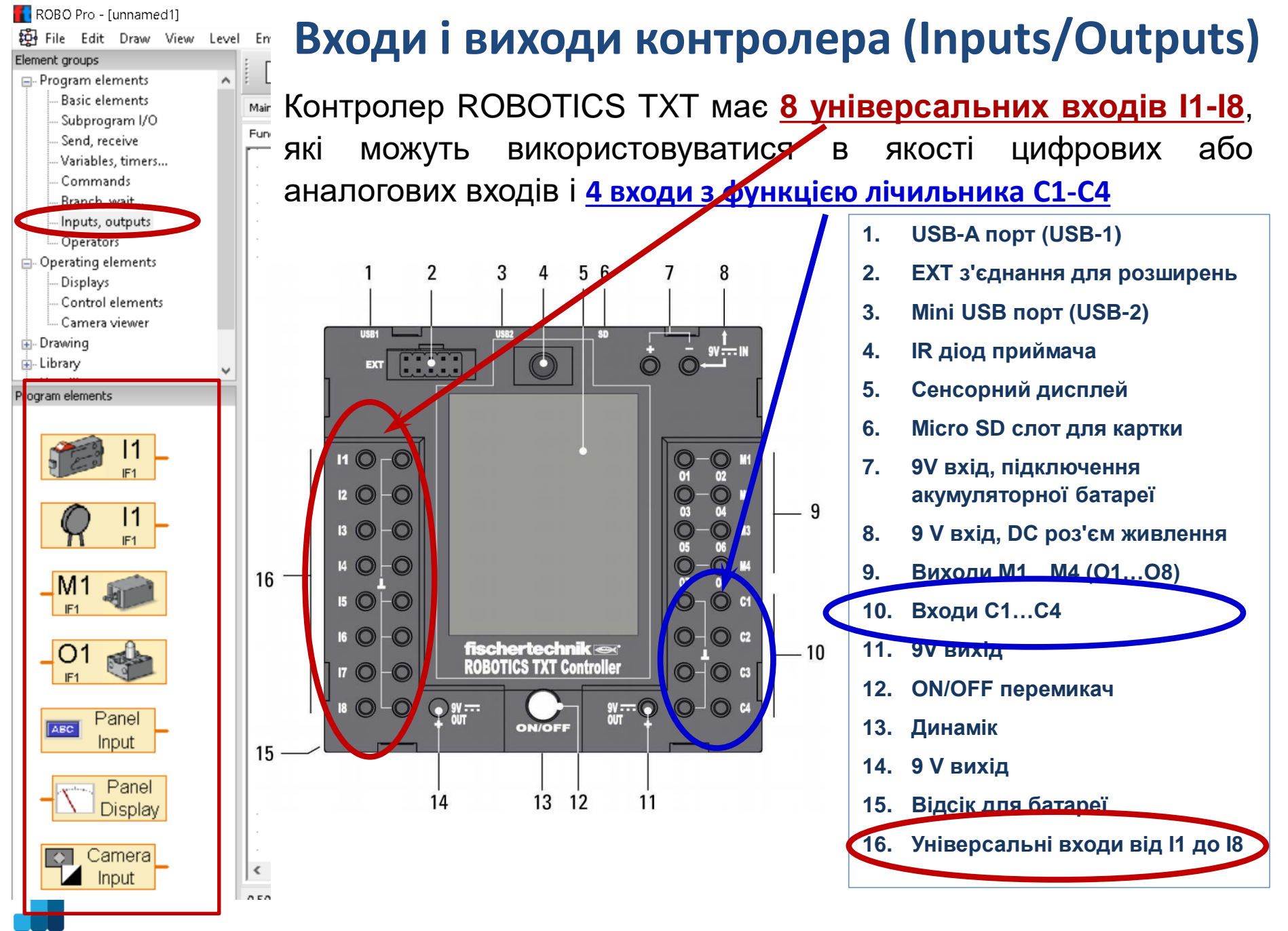

ntudp.com  $\bullet$ 

### **Входи контролера (Inputs)**

#### В меню **Sensor type** можна вибрати тип датчика, який підключений до входу.

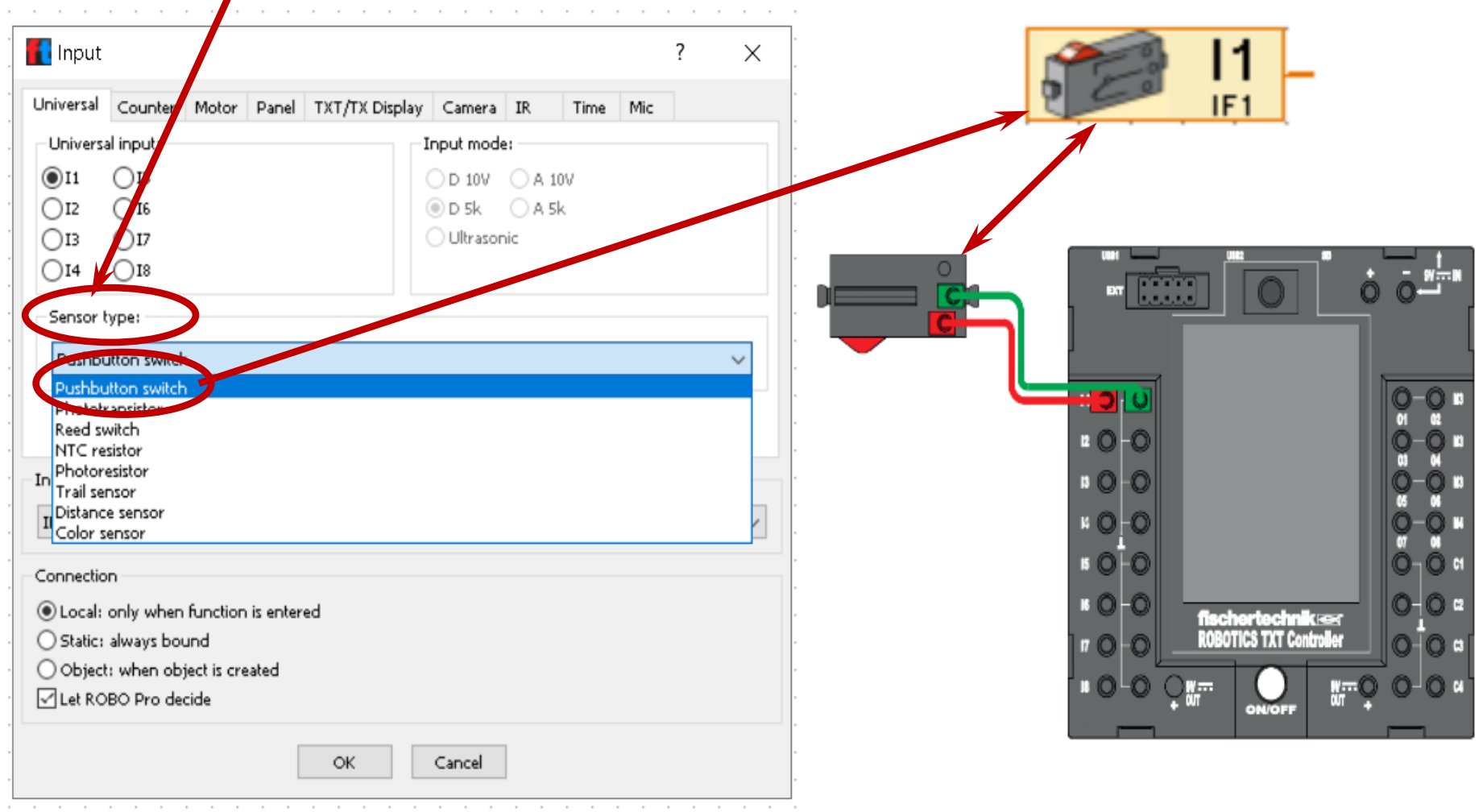

## **Входи контролера (Inputs)**

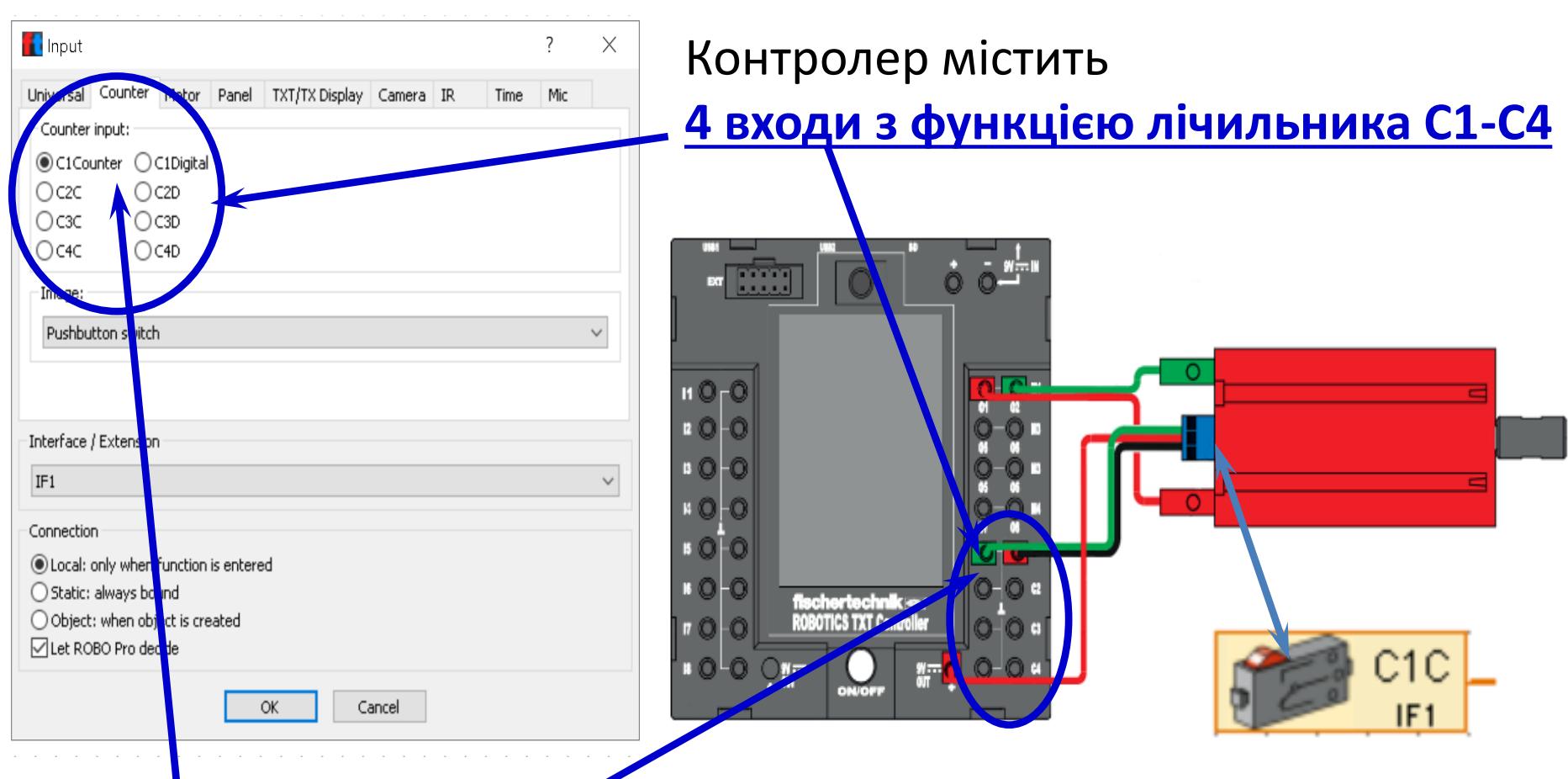

**Кожен рахунковий вхід представлений двома «віртуальними» входами** 

Наприклад, **входу C1**, який розташований на контролері, відповідають **входи C1C** і **C1D** в ROBO Pro. **Вхід C1D** функціонує як звичайний цифровий вхід. **Вхід C1C** рахує кількість імпульсів, що надійшли на вхід C1.

### **Виходи контролера (Outputs)**

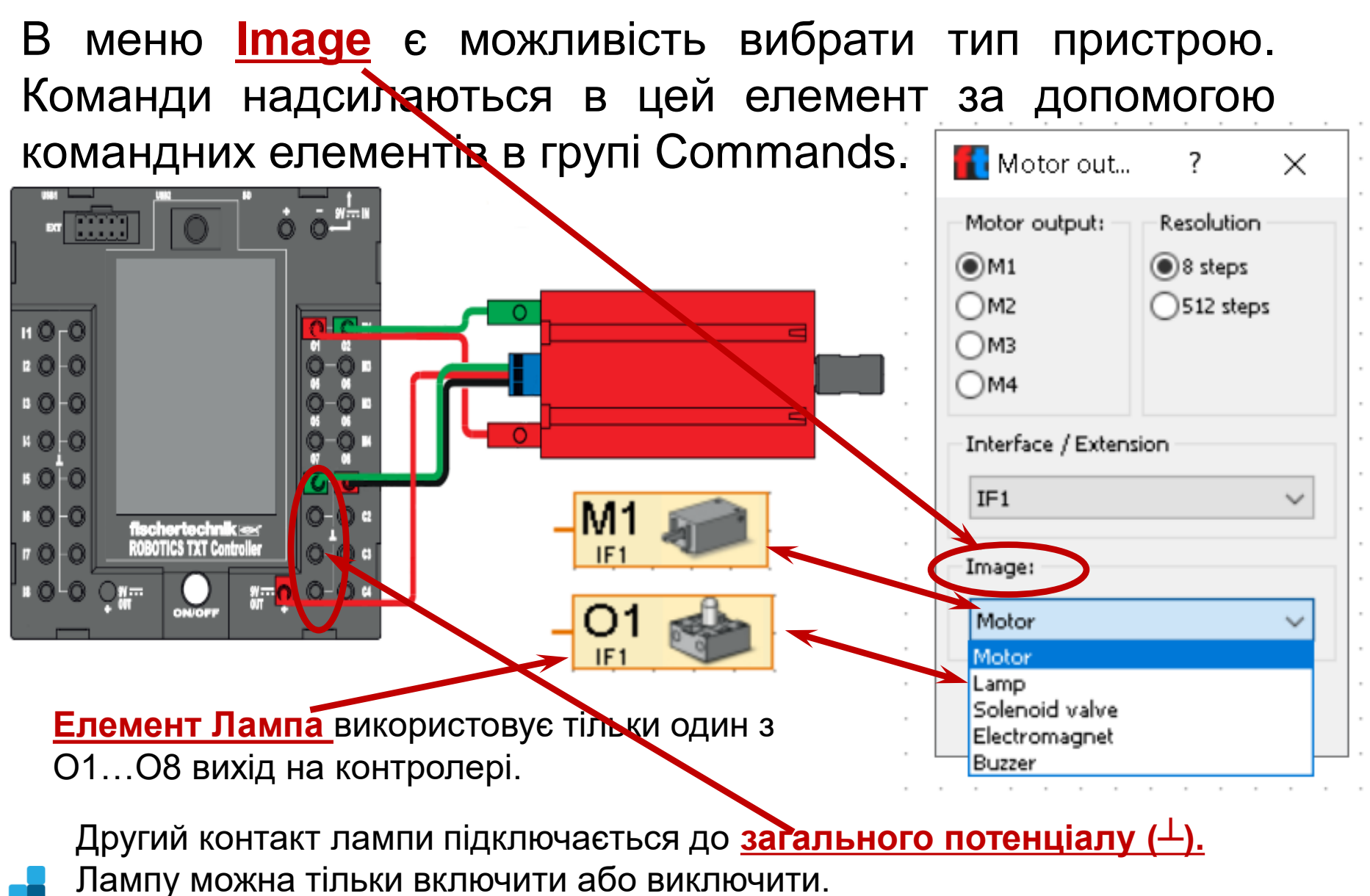

## **Елемент Branch (Розгалуження)** (Level 3)

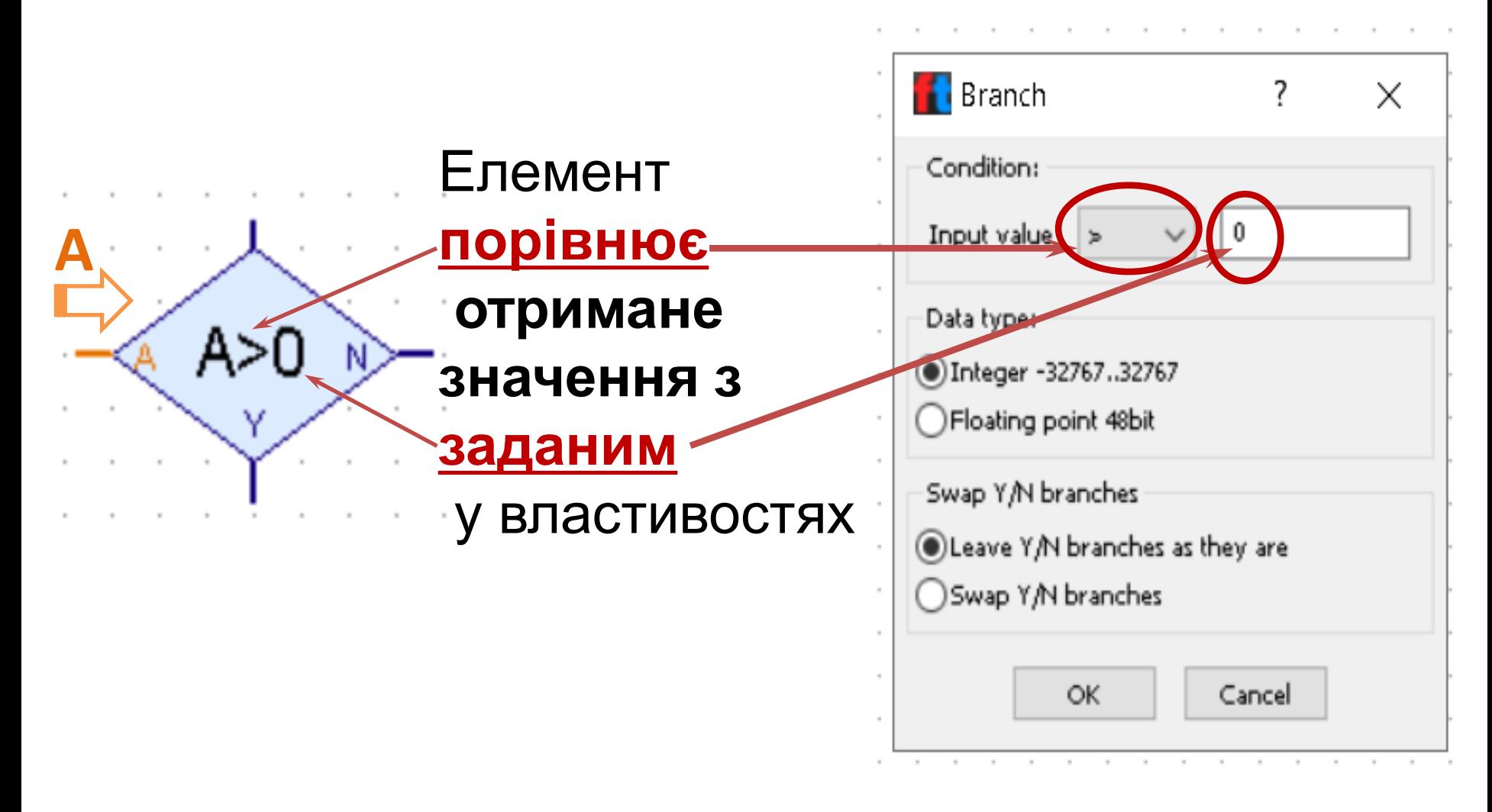

#### **Програма руху до упору з використанням операторів "Input" і "Output" та елемента "Branch" (Приклад 3)**

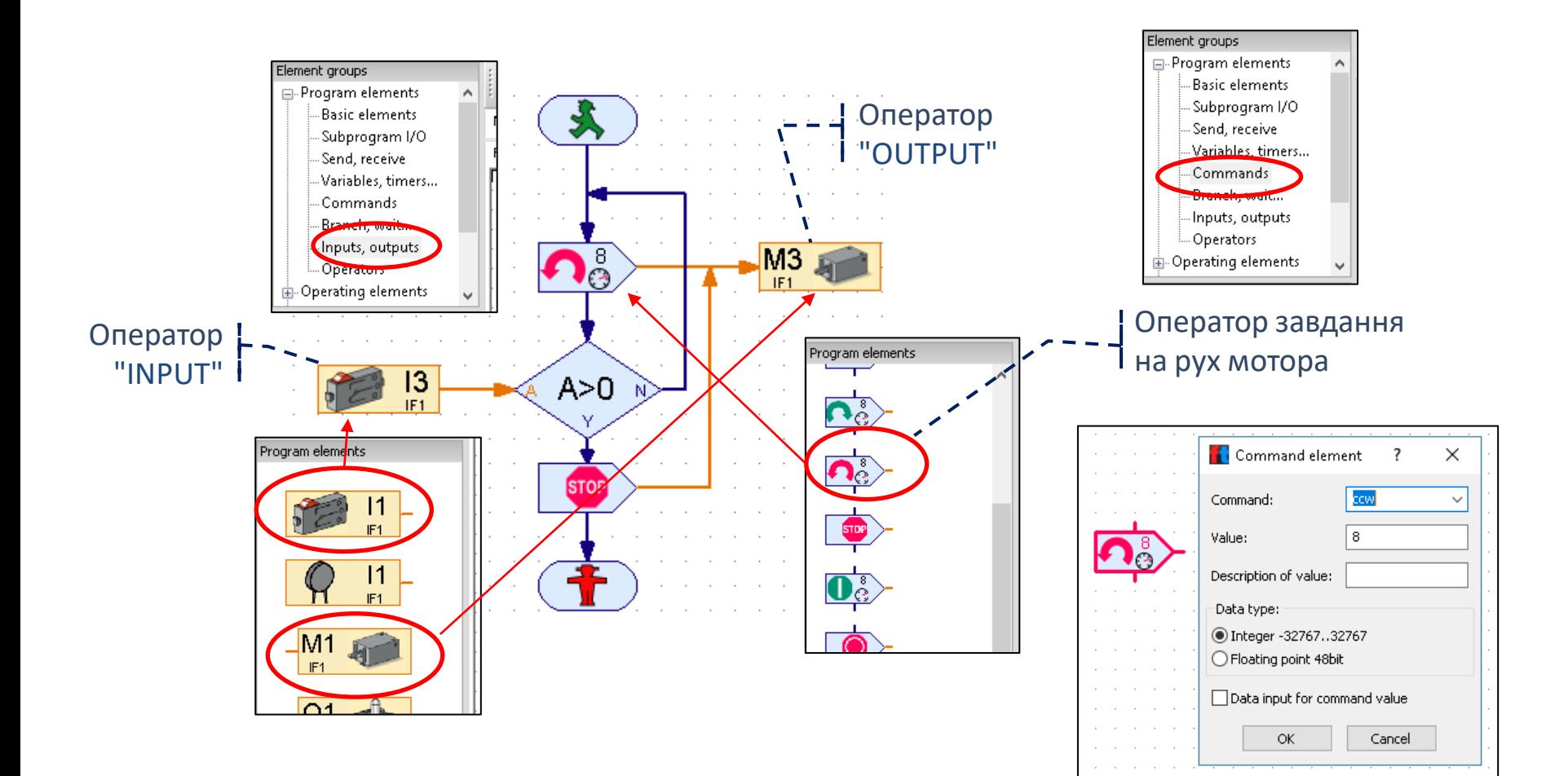

## **Елемент Comparison with fixed value (Порівняння з фіксованим значенням)** (Категорія: Branch – Level 3)

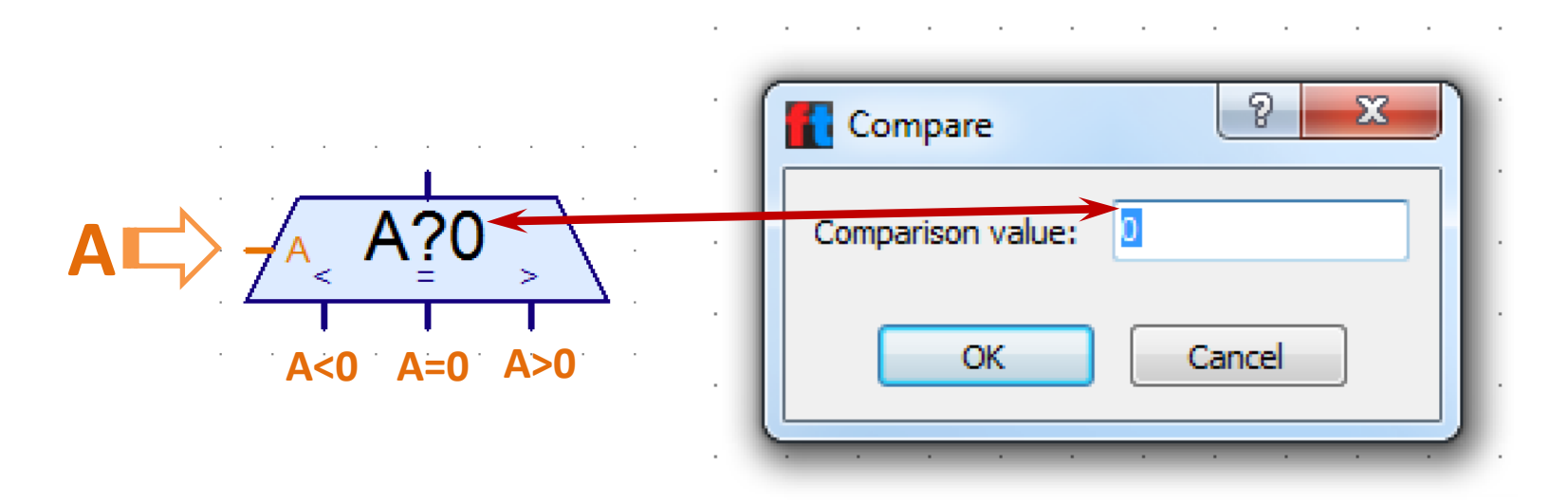

Елемент "Comparison with fixed value" **організує інваріантне розгалуження у залежності від співвідношення значення змінної до фіксованого числового значення**.

#### **Програма руху до упору з використанням операторів "Input" і "Output" та елемента "Branch" (Приклад 4)**

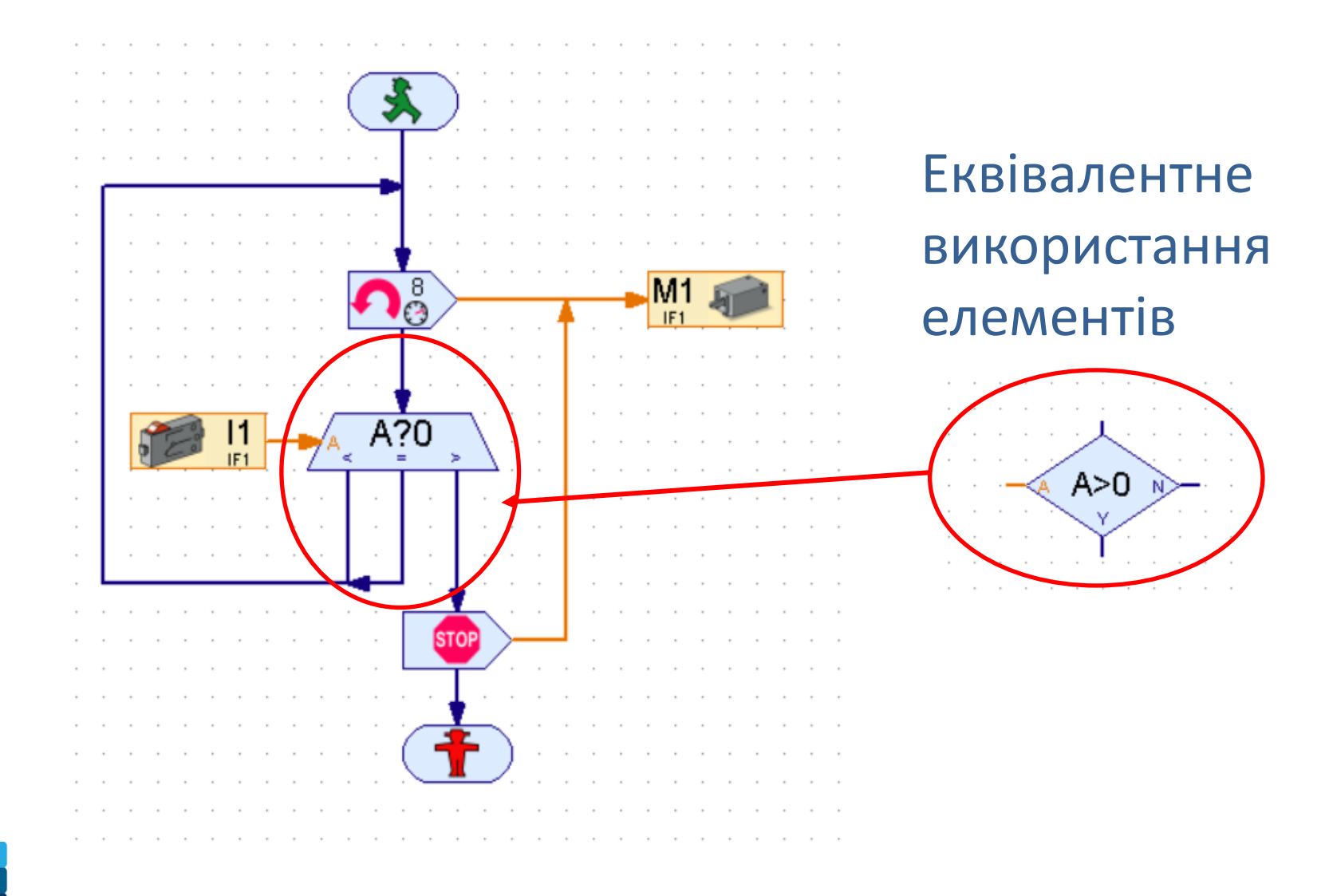

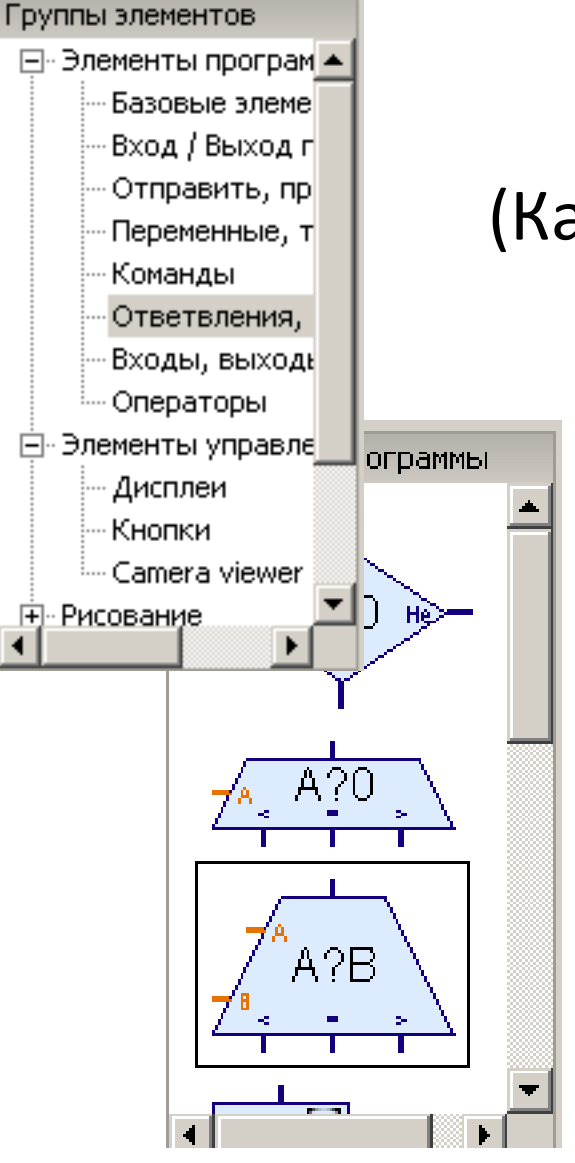

## **Елемент Compare (Порівняння)** (Категорія: Branch – Level 3)

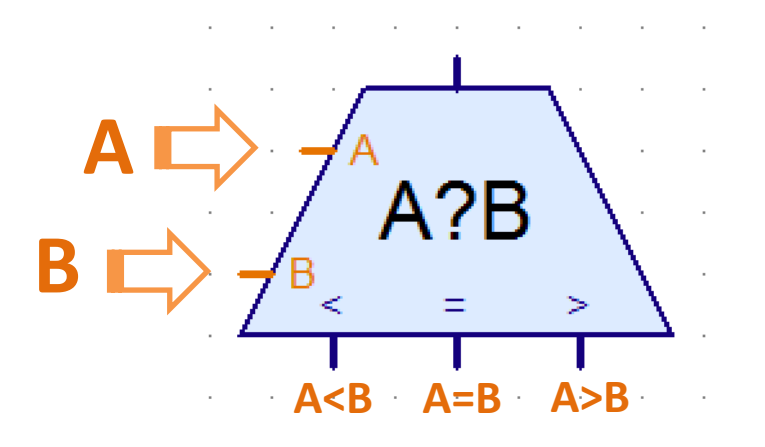

Елемент "Comparison" **організує інваріантне розгалуження у залежності від співвідношення значень двох змінних**.

Елемент **не має опцій** настроювання.

### **Програма руху до упору з використанням операторів "Input" і "Output" та елемента "Branch" (Приклад 5)**

Програма порівнює стан двох кінцевих вимикачів і в залежності від цього змінює напрям обертання мотору. Якщо стан вимикачів однаковий, то мотор зупиняється і через 10 секунд програма закінчується

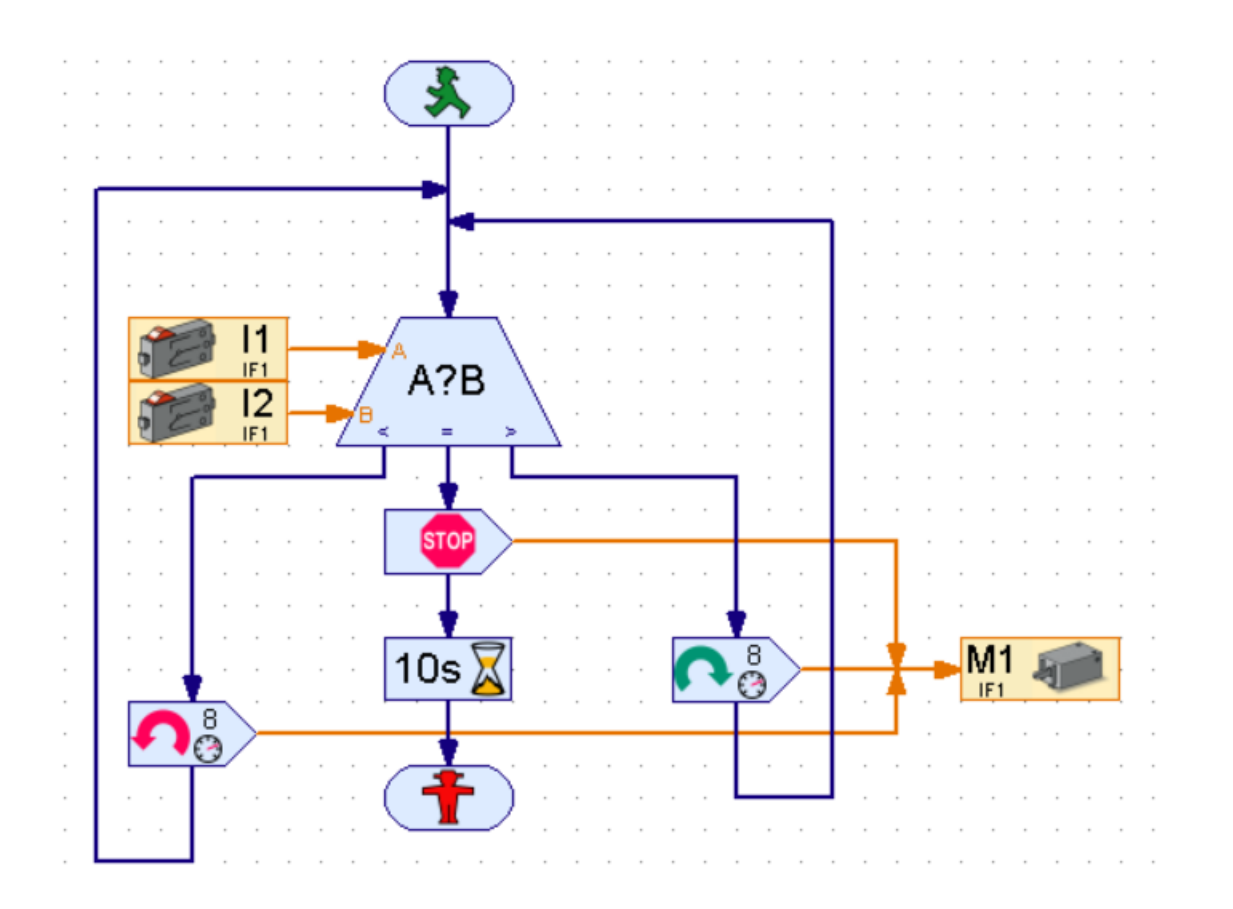

## **Завдання 1 (на основі Прикладу 5)**

Забезпечити роботу двох моторів за логікою, що представлена у таблиці

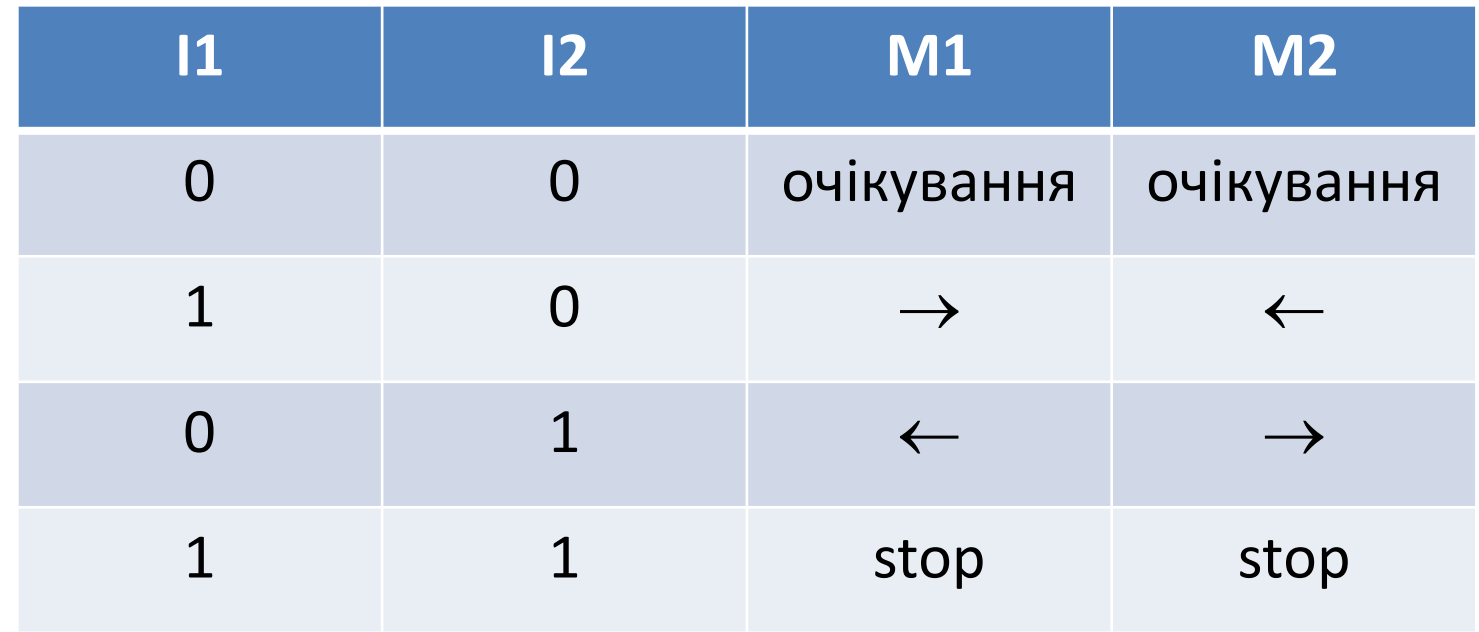

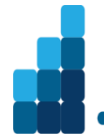

## 3. Інформаційні канали. Глобальні та локальні змінні. Константи. Оператори

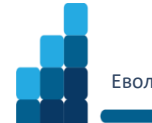

## **Глобальні та локальні змінні. Константи**

ROBO Pro - [unnamed1] File Edit Draw View Level Environmer 品 Element groups □ Program elements Basic elements Main pr Subprogram I/O **d. receivi** Variables, timer var Commond n Branch, wait... - Inputs, outputs - Operators Operating elements Displays Control elements ... Camera viewer 由 Drawing in Library User library var Loaded programs Ознака локальної змінної

*Глобальна змінна* визначається у основній програмі і усіх підпрограмах. може зберігати числове значення в діапазоні від -32767 до 32767. Значення можна задати за допомогою елементів «=,+-» , які треба підключити до входу змінної (зліва).

*Локальна змінна* діє тільки в тій підпрограмі, в якій вона знаходиться

*Константа.* Як і змінна, константа зберігає значення, але це значення не може бути змінено програмою*.* 

### **Глобальні та локальні змінні. Константи**

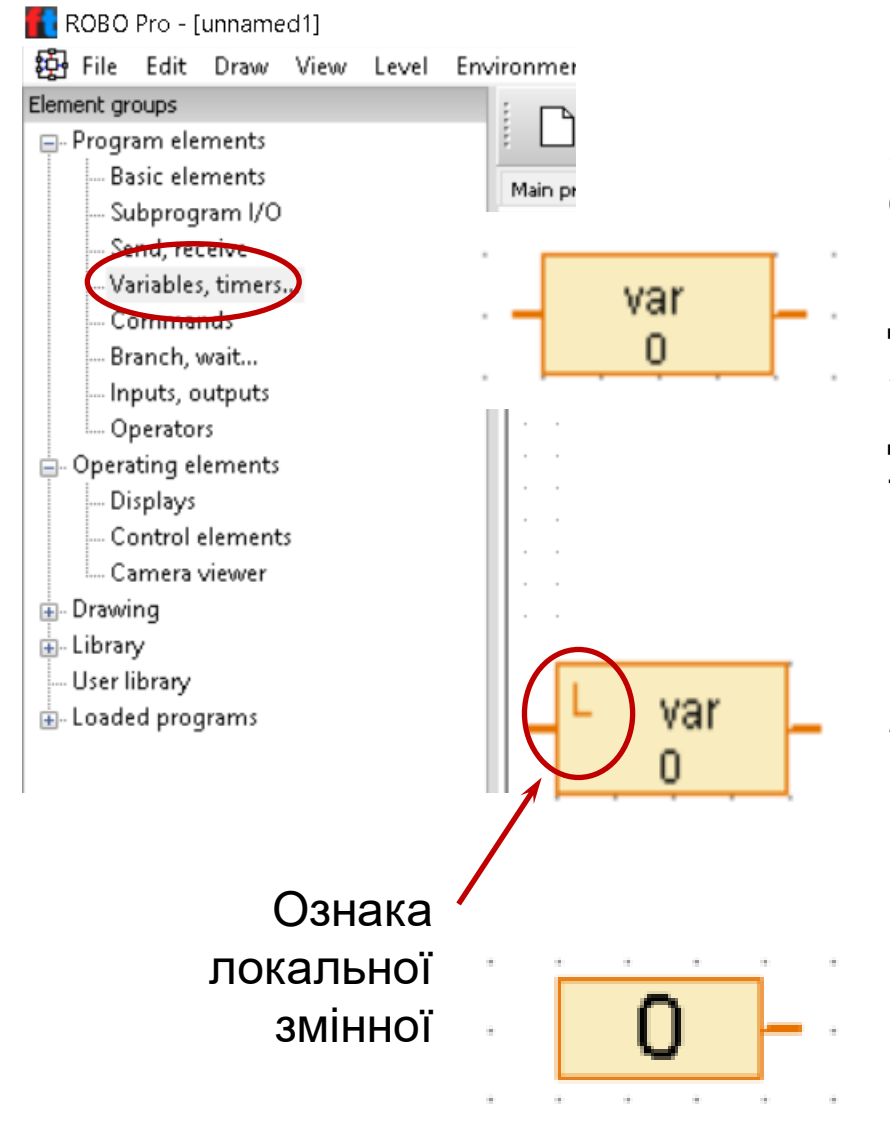

*Глобальна змінна* визначається у основній програмі і усіх підпрограмах. може зберігати числове значення в діапазоні від -32767 до 32767. Значення можна задати за допомогою елементів «=,+-» , які треба підключити до входу змінної (зліва).

*Локальна змінна* діє тільки в тій підпрограмі, в якій вона знаходиться

*Константа.* Як і змінна, константа зберігає значення, але це значення не може бути змінено програмою*.* 

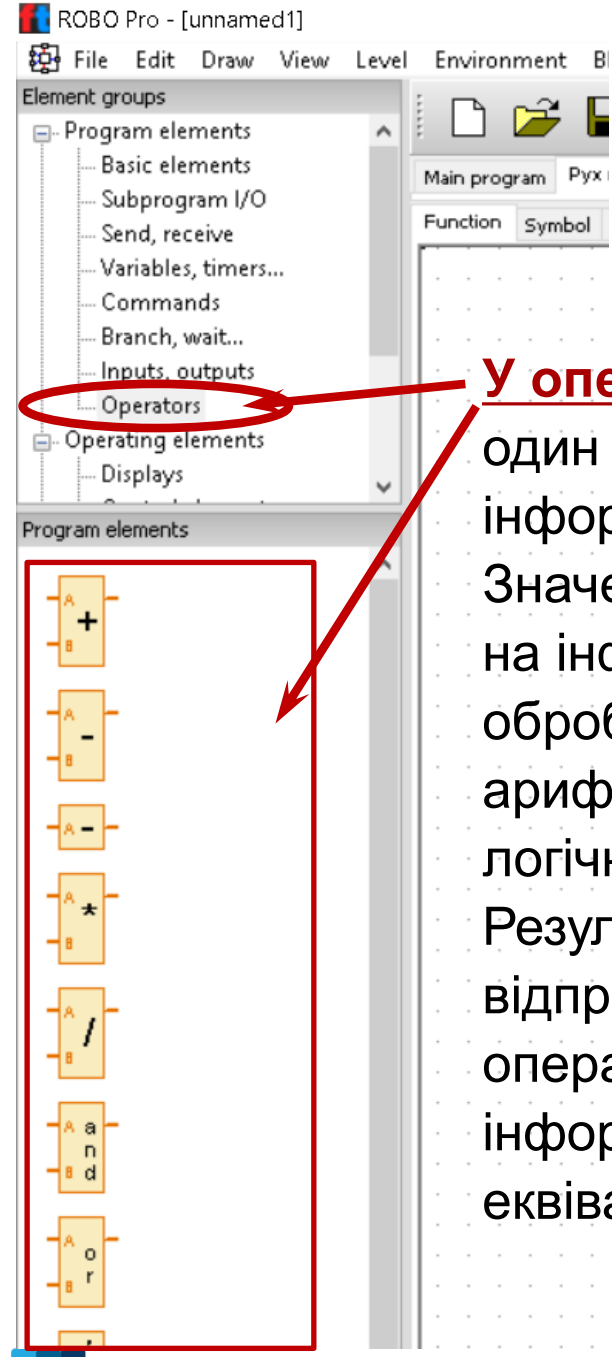

## **Оператори (Operators)**

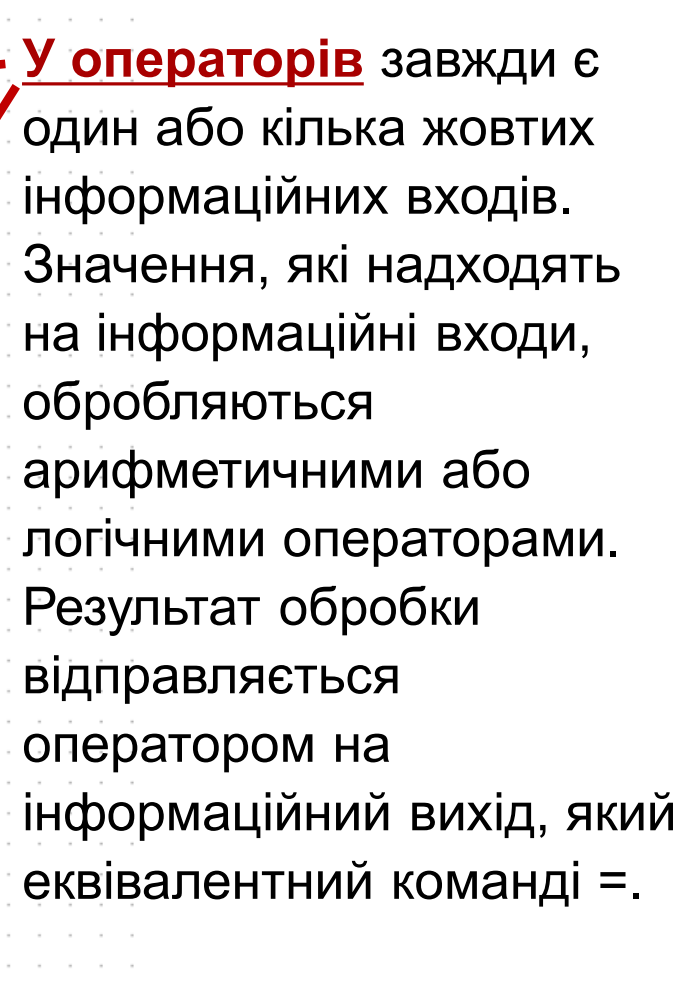

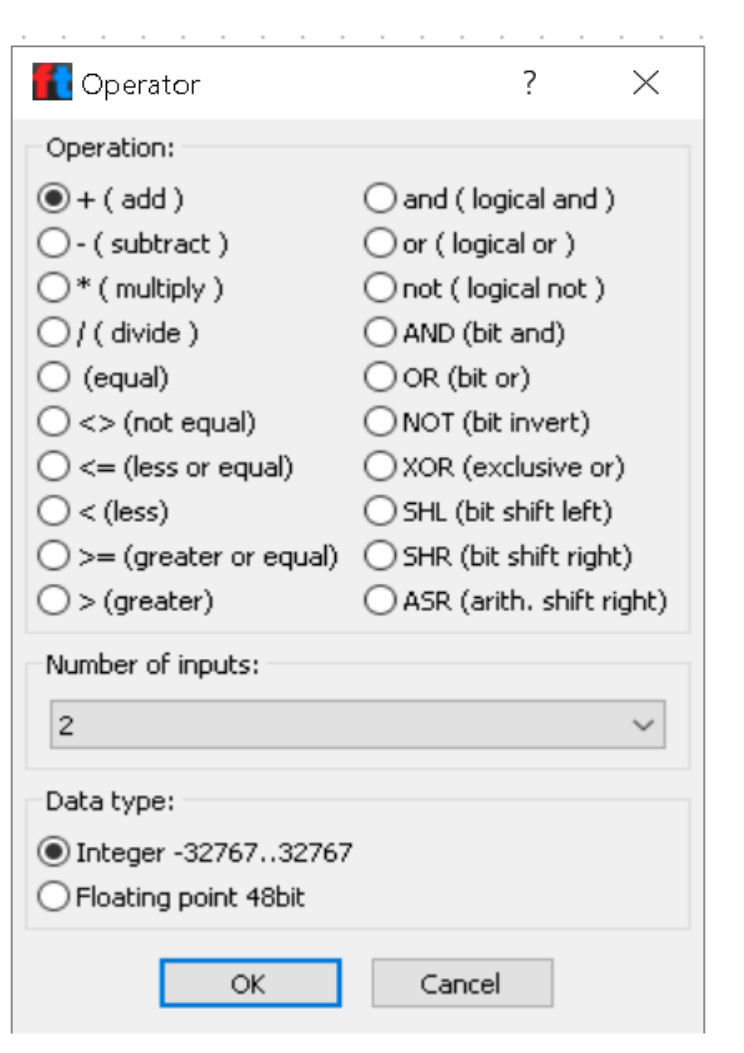

## **Програма визначення суми ряду (Приклад 6)**

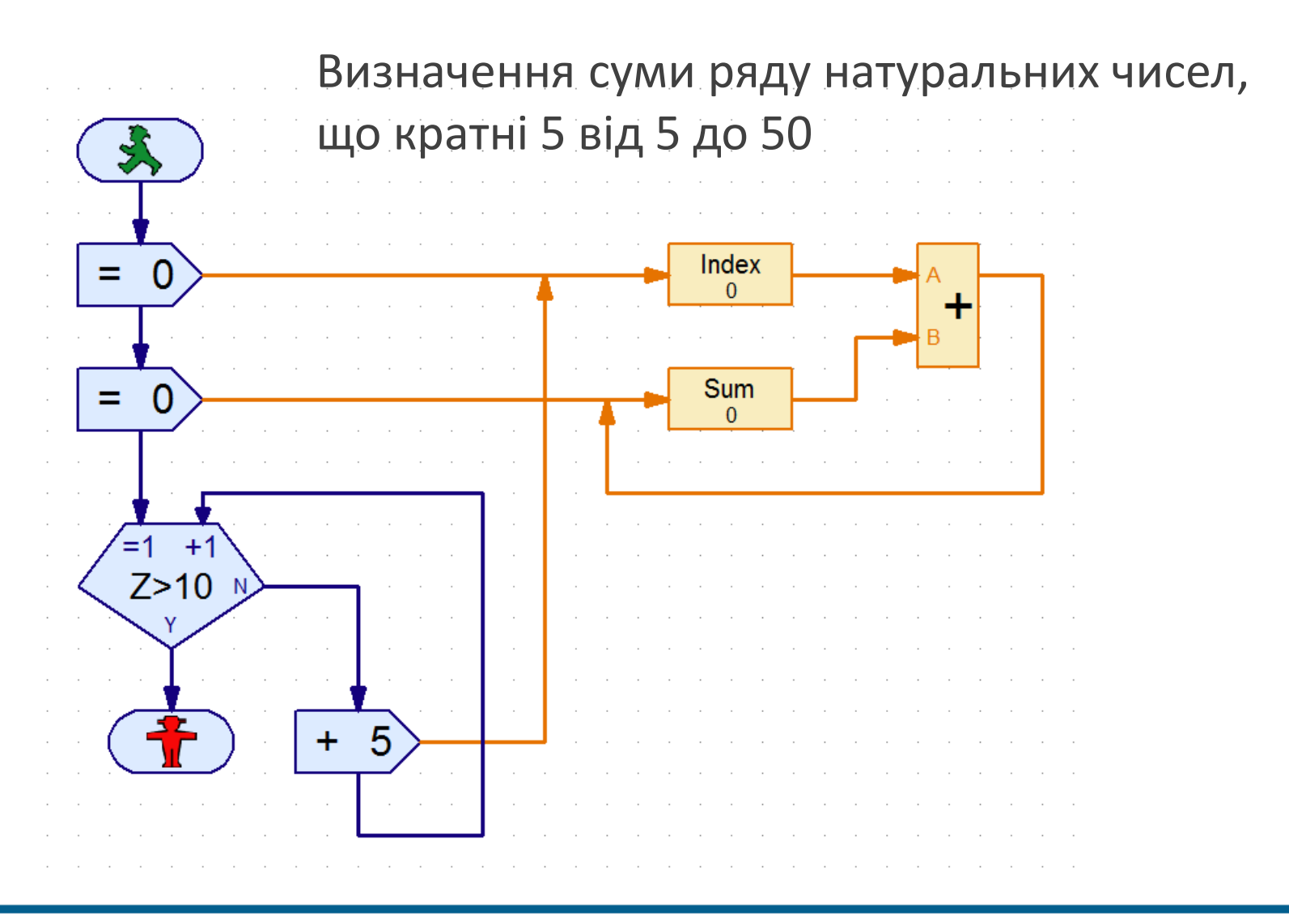

## **Програма визначення суми чисел від 1 до 10 (Приклад 7)**

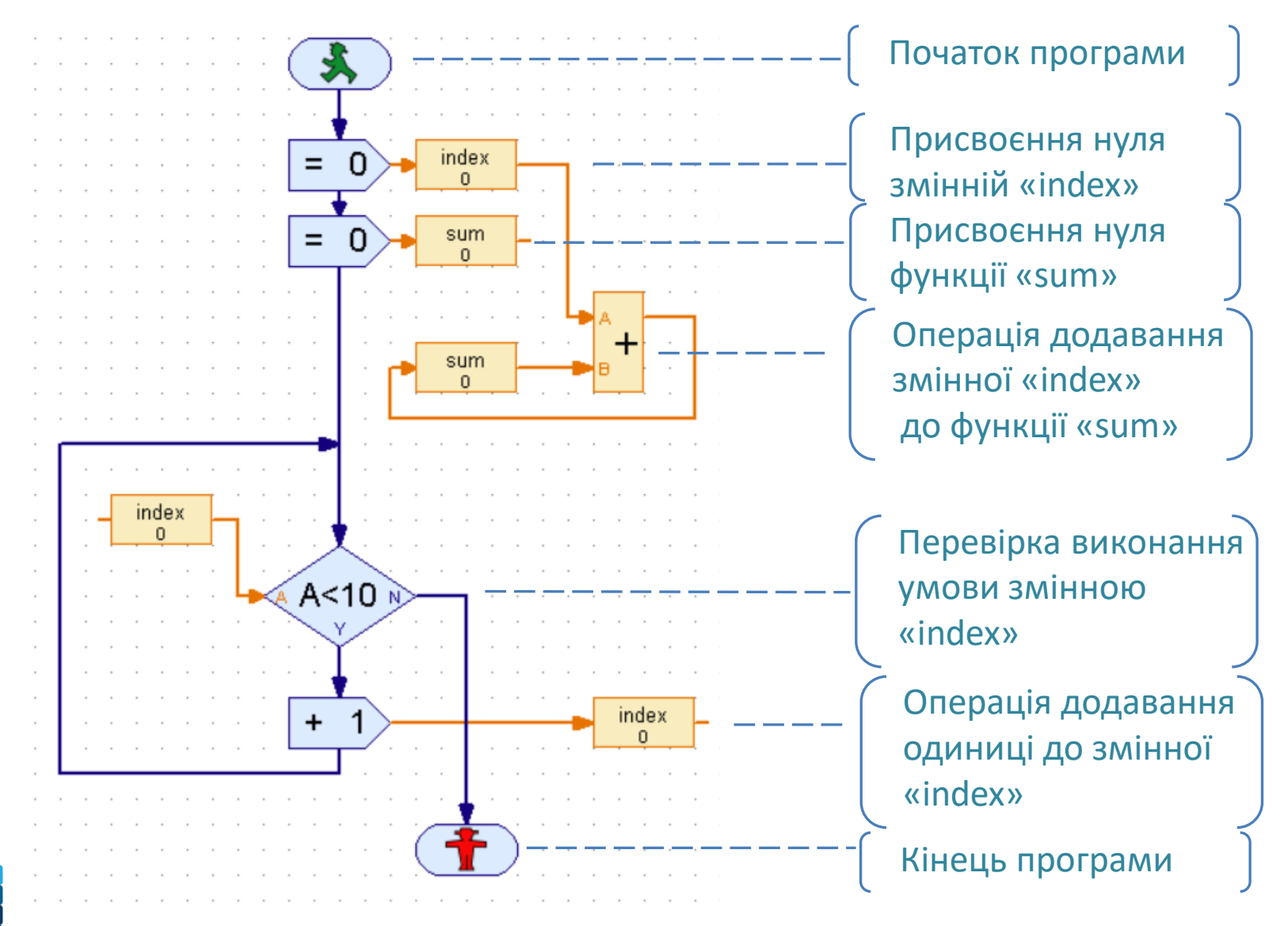

## **Завдання 3**

Створити на основі Прикладу 7 програму визначення суми чисел від 1 до 10 з використанням елемента виду **А<0** без використання **оператора додавання** A<0

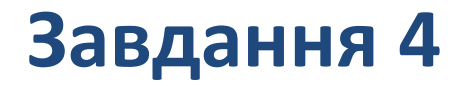

## Створити на основі Прикладу 7 програму визначення суми чисел від 1 до 10 з використанням оператора виду

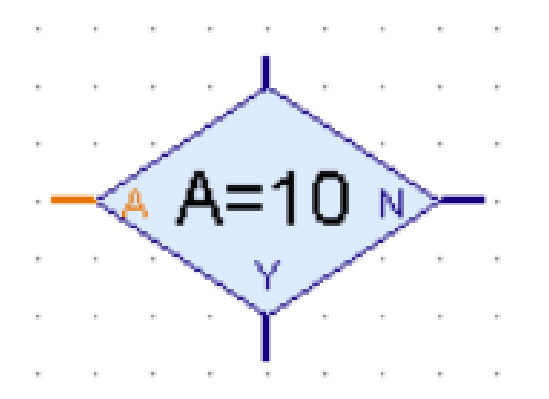

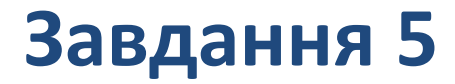

## Створити на основі Прикладу 7 програму визначення суми чисел від 1 до 10 з використанням оператора виду

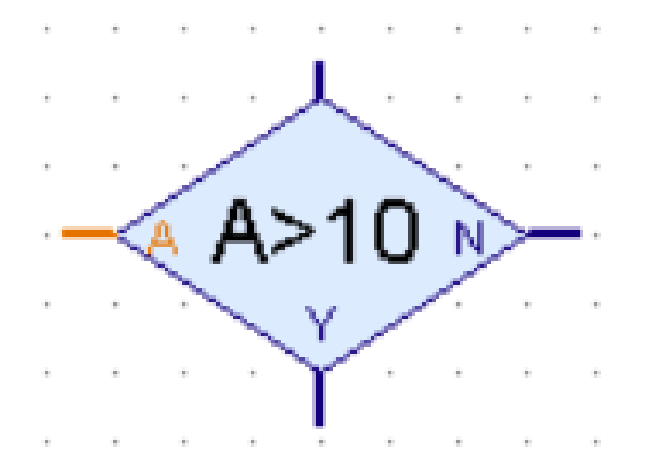

#### **Логіка використання операторів очікування**

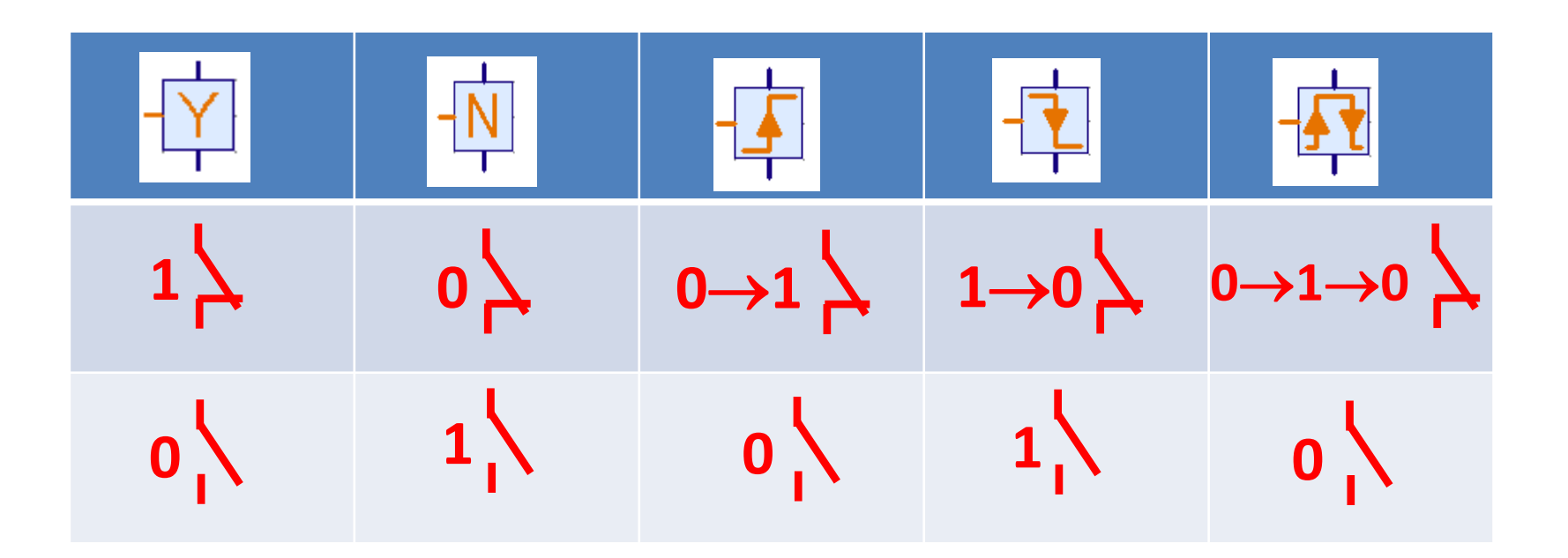

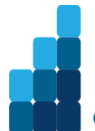

#### **Програма руху до упору з використанням операторів "Wait for" (Приклад 8)**

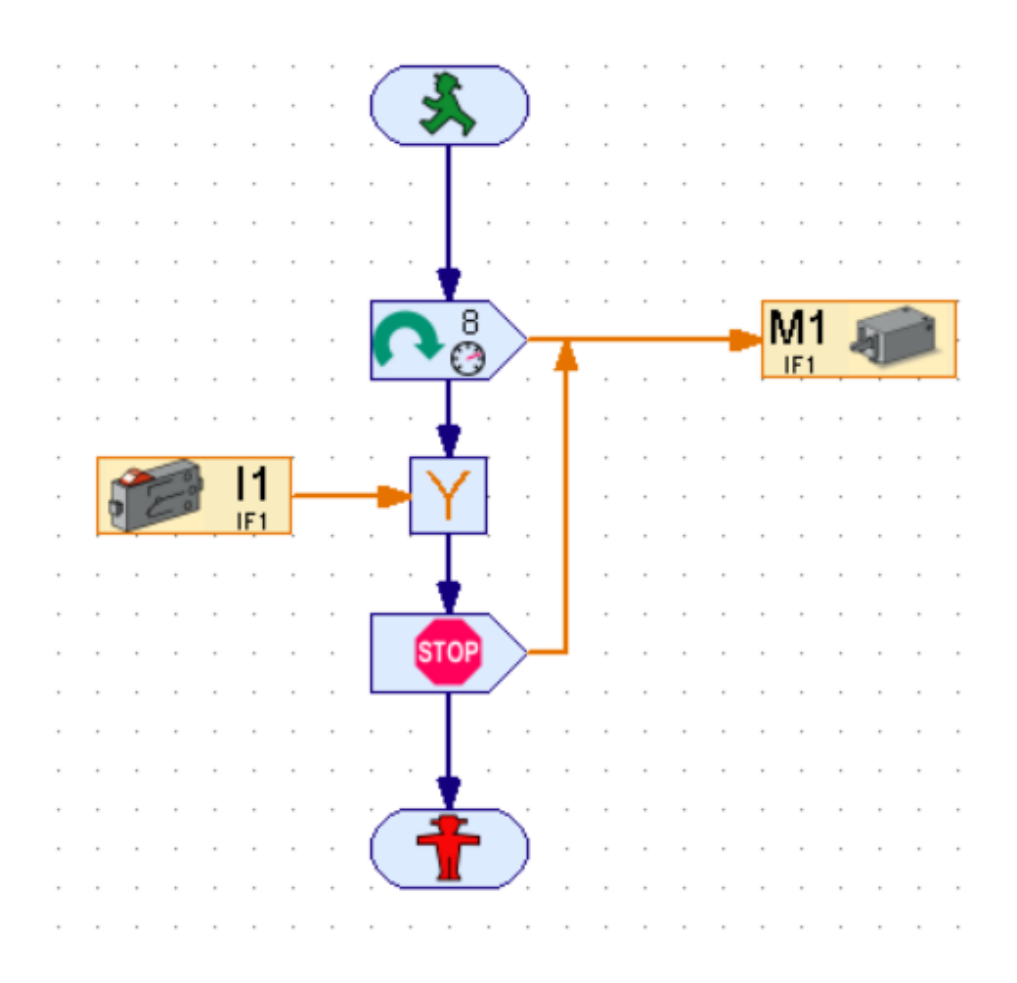

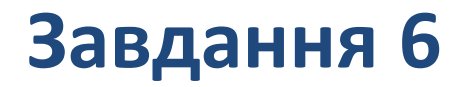

## Створити на основі Прикладу 8 програму руху мотора з використанням оператора очікування  $0 \rightarrow 1$  or  $1 \rightarrow 0$

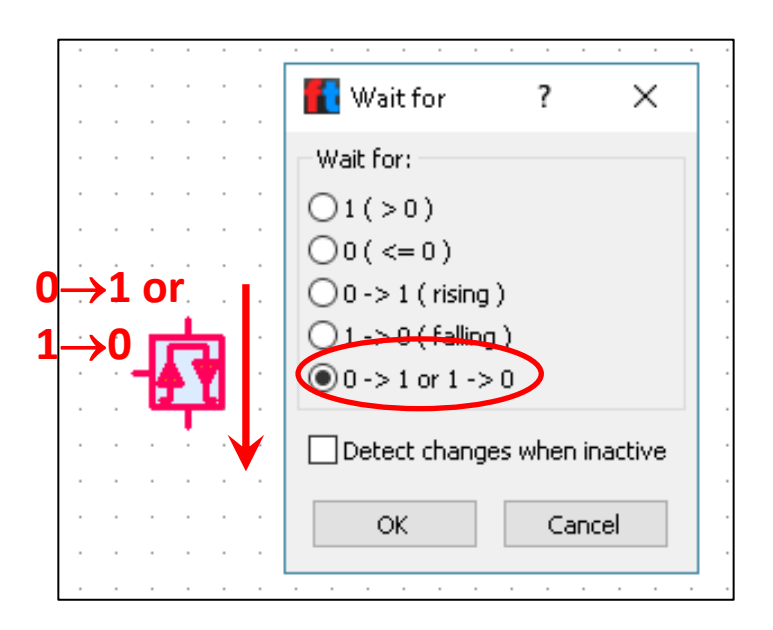

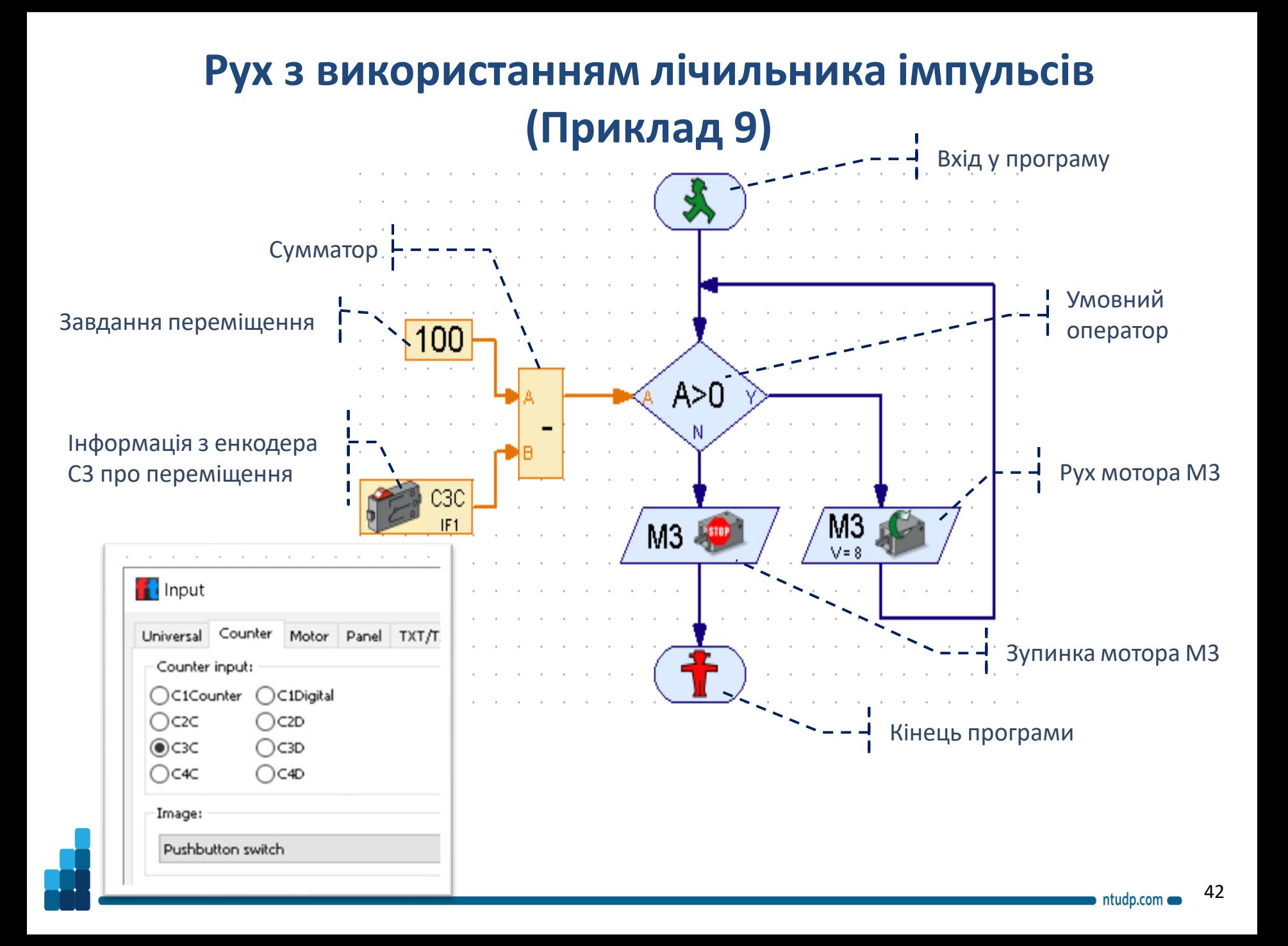

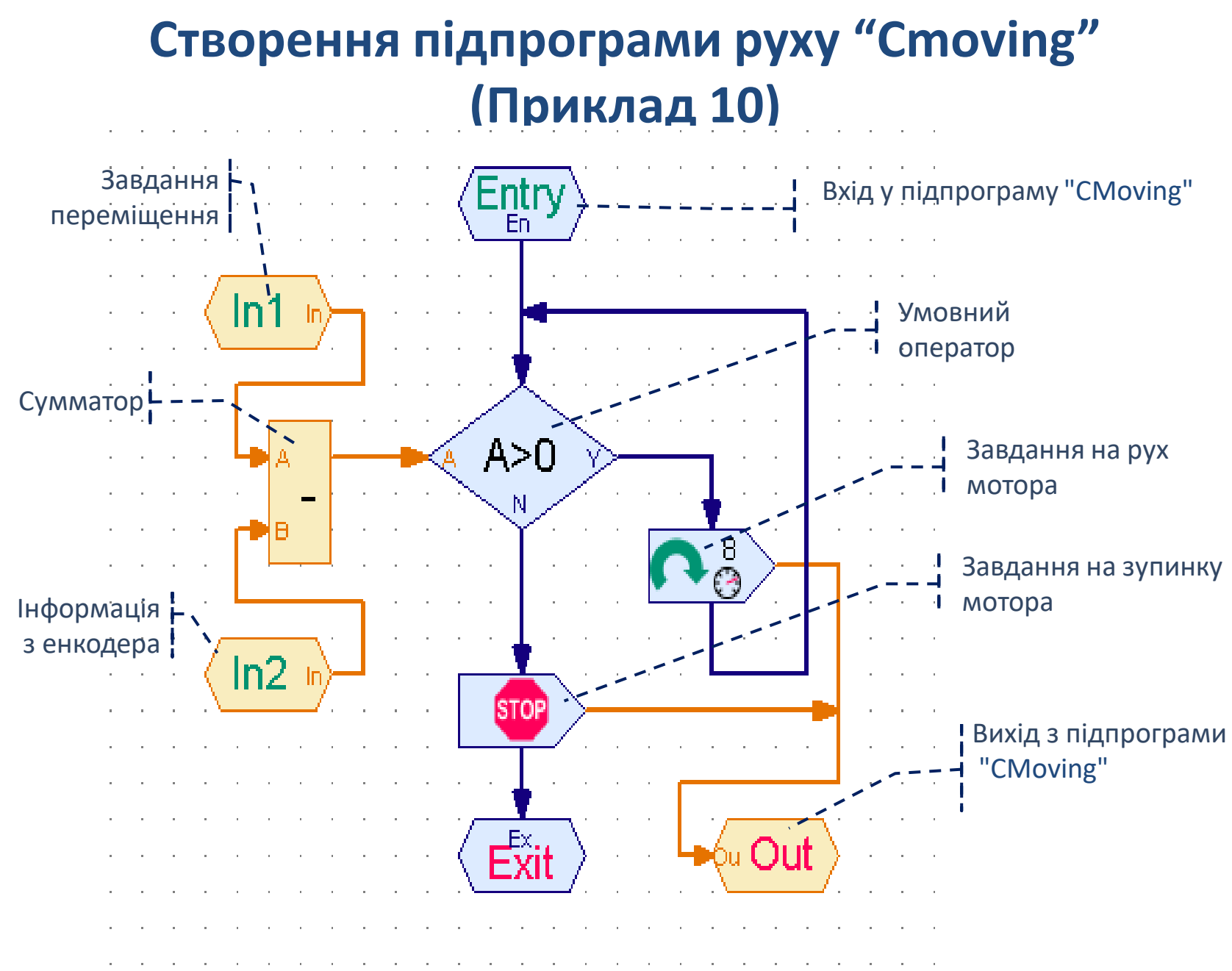

## **Створення основної програми руху (Приклад 11)**

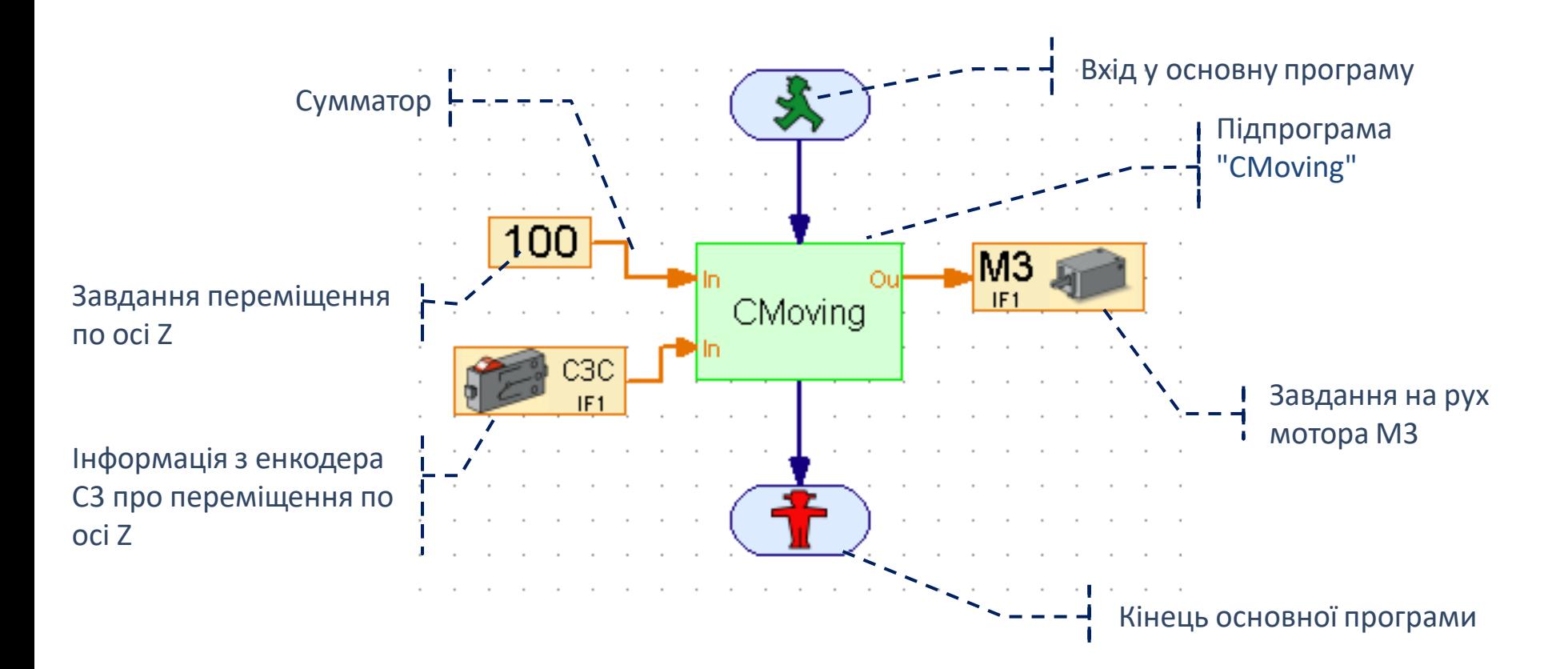

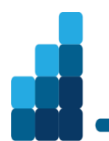

## **Створення підпрограми руху за допомогою лічильника імпульсів (Приклад 12)**

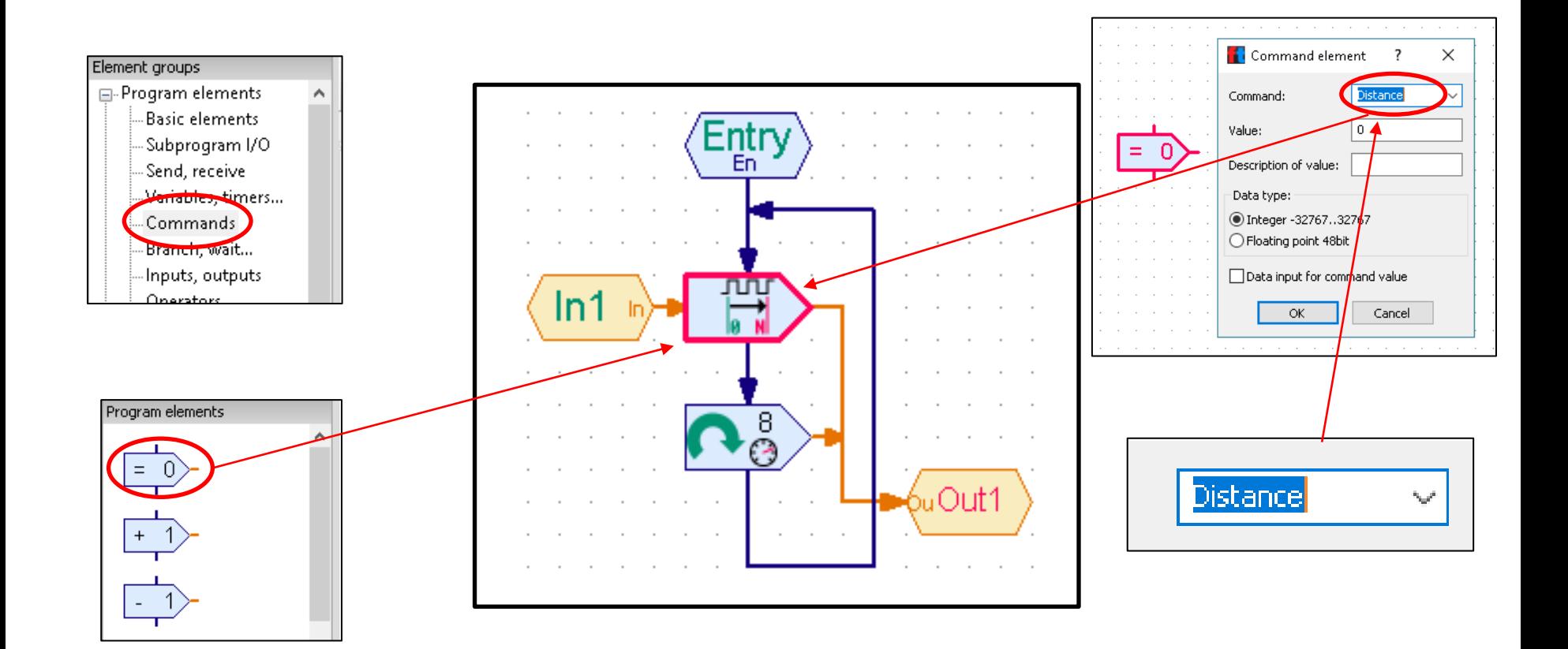

ntudp.com

## **Створення основної програми руху за допомогою лічильника імпульсів (Приклад 13)**

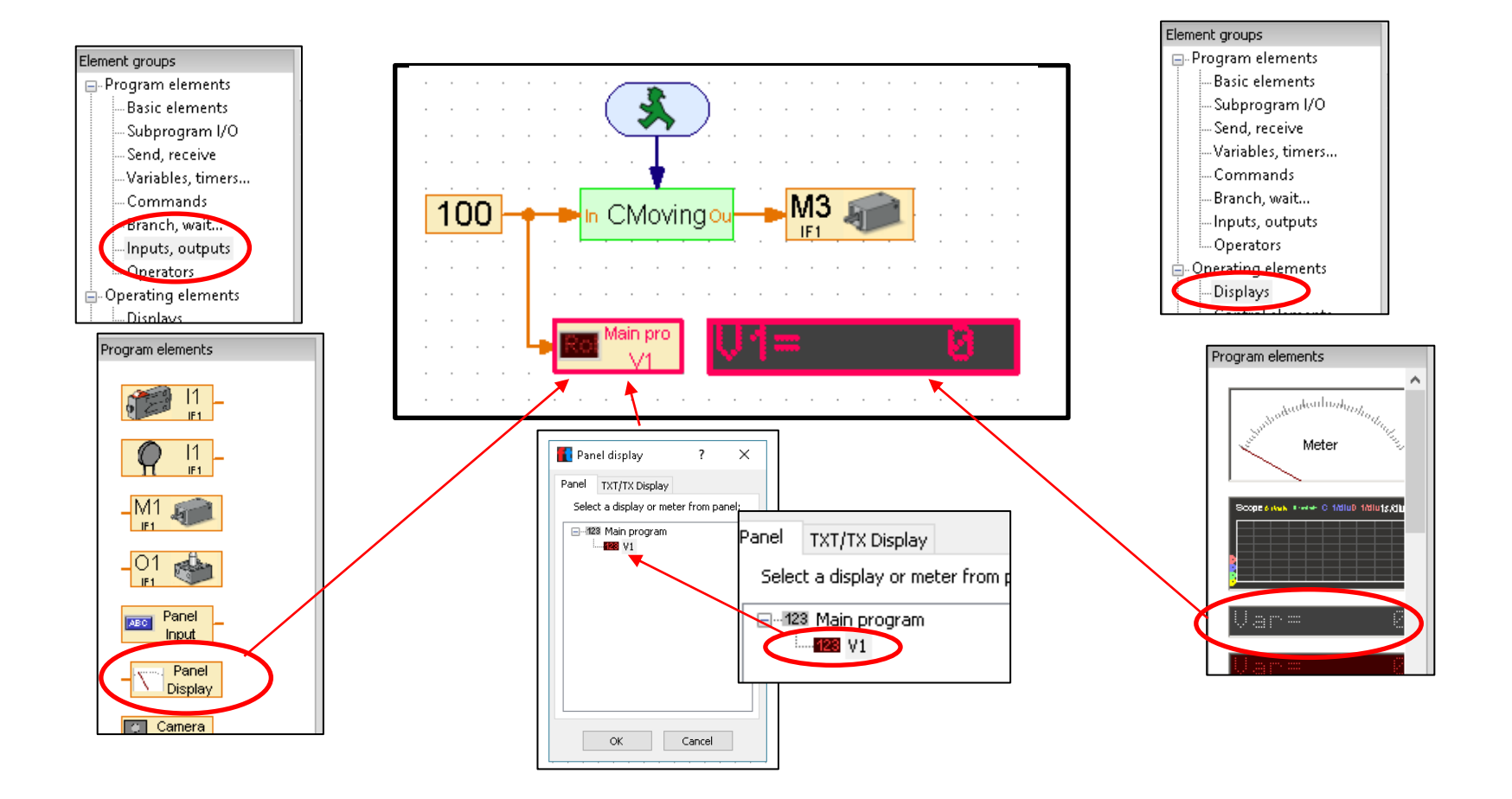

## **Створення підпрограми руху "Cmoving" з визначенням напряму руху (Приклад 14)**

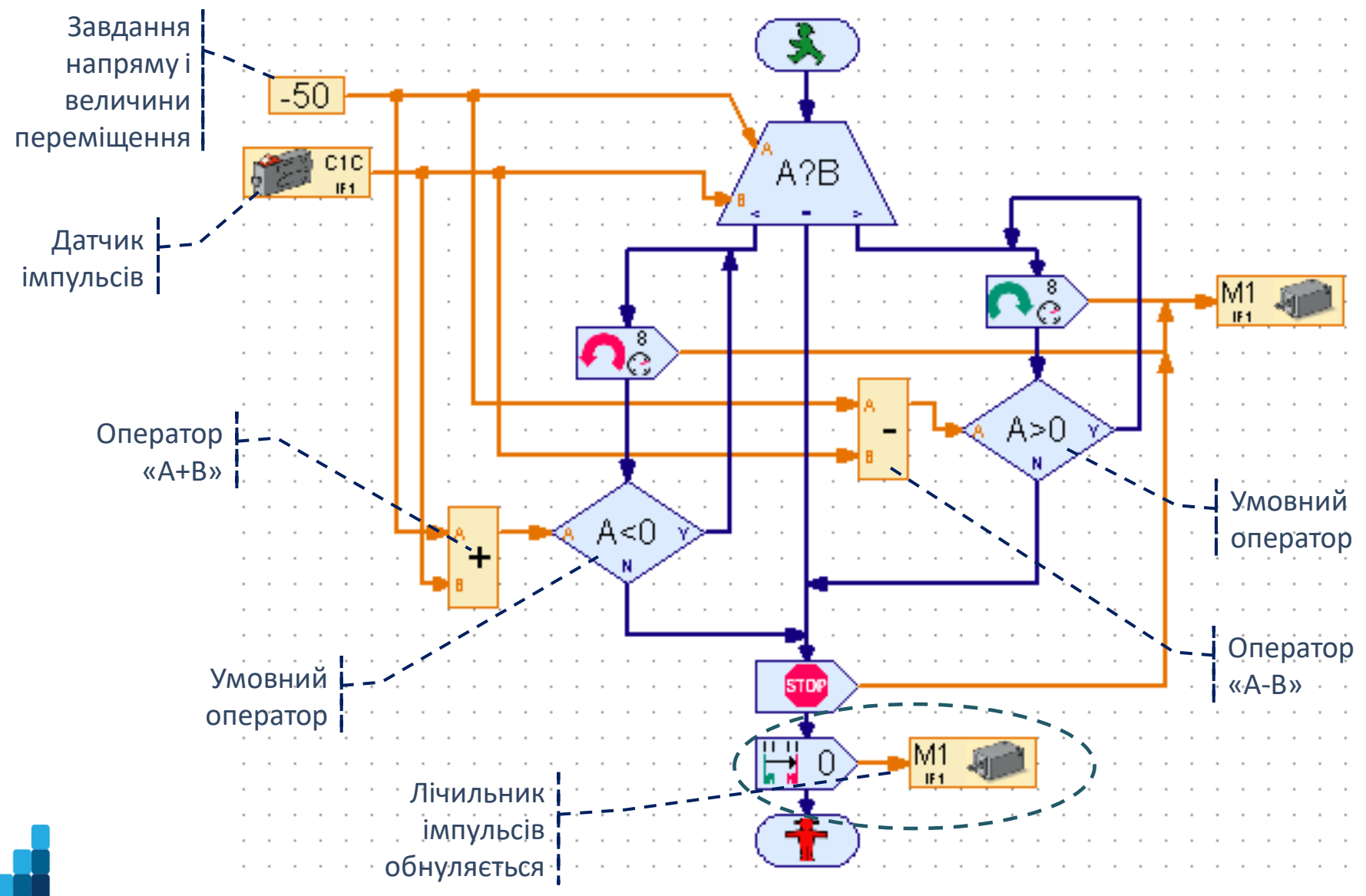

## **Дякую за увагу!**